# SolarMax S-Serie 2000S/ 3000S/ 4200S/ 6000S

Gerätedokumentation

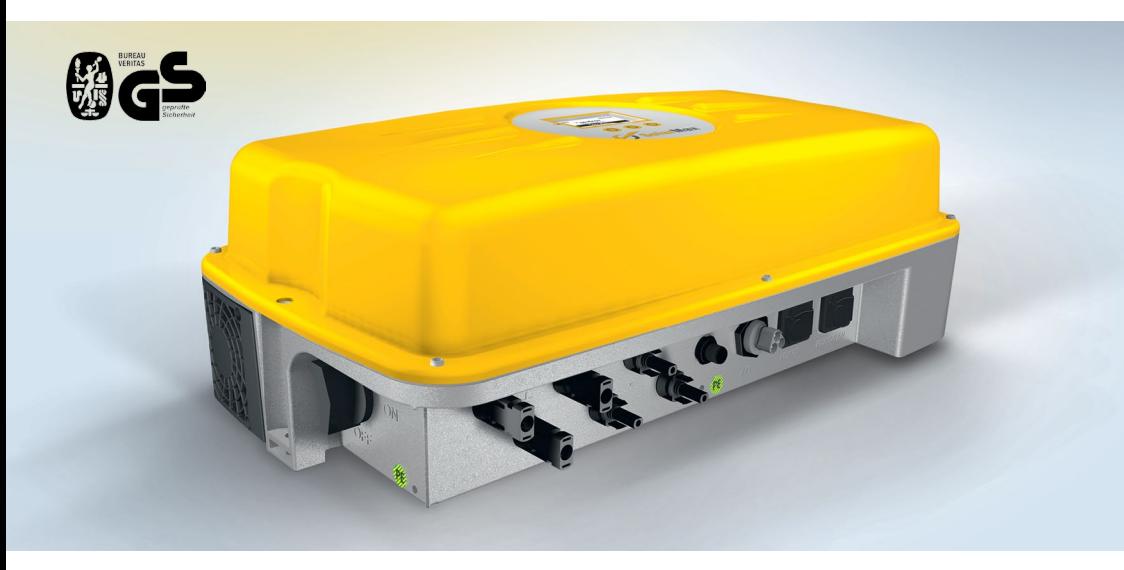

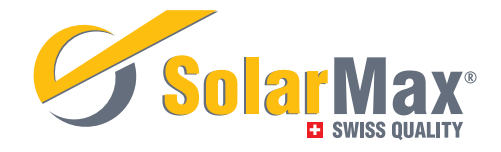

## Inhalt

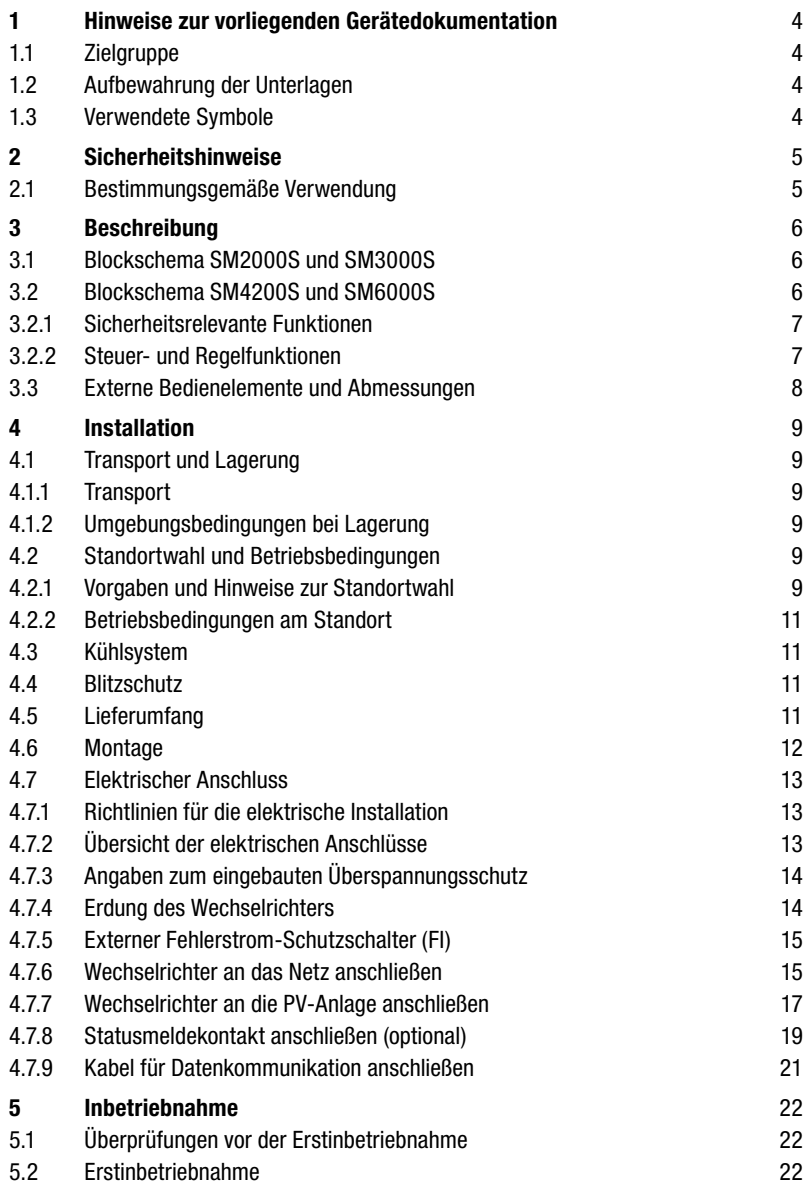

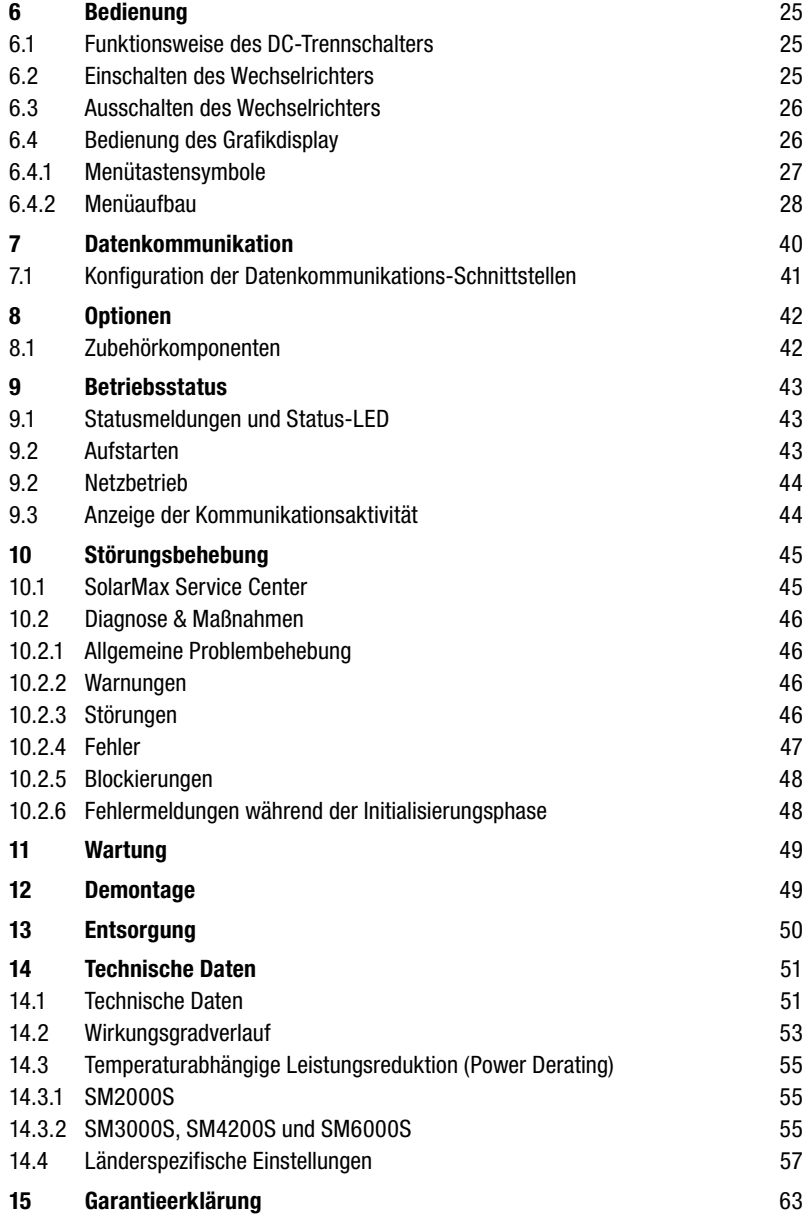

# <span id="page-3-0"></span>1 Hinweise zur vorliegenden Gerätedokumentation

Diese Gerätedokumentation enthält eine Beschreibung der SolarMax S-Serie Stringwechselrichter 2000S, 3000S, 4200S und 6000S. Sie macht zudem Angaben zur Installation, Inbetriebnahme und Bedienung der Wechselrichter. Machen Sie sich mit den Funktionen und Eigenschaften der Wechselrichter vertraut bevor Sie mit deren Installation beginnen. Bitte studieren Sie insbesondere die Sicherheitshinweise in dieser Gerätedokumentation genau, eine Nichtbeachtung der Sicherheitshinweise kann zu schweren Verletzungen oder zum Tod führen.

## 1.1 Zielgruppe

Diese Gerätedokumentation richtet sich an den Installateur (oder verantwortliche Elektrofachkraft) und an den Betreiber der PV-Anlage.

## 1.2 Aufbewahrung der Unterlagen

Der Anlagenbetreiber muss sicherstellen, dass diese Gerätedokumentation bei Bedarf für die zuständigen Personen jederzeit zugänglich ist. Bei Verlust des Originaldokuments können Sie jederzeit eine aktuelle Version dieser Gerätedokumentation von unserer Internetseite (www.solarmax.com) herunterladen.

## 1.3 Verwendete Symbole

Die folgenden Symbole werden Sie beim Durchlesen dieser Gerätedokumentation vereinzelt antreffen:

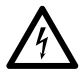

### **GFFAHR**

Dieses Symbol kennzeichnet Hinweise, deren Nichtbeachtung unmittelbar zum Tod oder zu schweren Verletzungen führen kann.

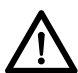

### ACHTUNG

Dieses Symbol kennzeichnet Hinweise, deren Nichtbeachtung zu Beschädigungen an Ihrem Wechselrichter oder Ihrer PV-Anlage führen kann.

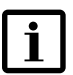

### HINWEIS

Dieses Symbol kennzeichnet Hinweise, die für den Betrieb des Wechselrichters besonders wichtig sind.

## <span id="page-4-0"></span>2 Sicherheitshinweise

Die Stringwechselrichter der S-Serie wurden nach den neuesten Erkenntnissen der Technik und nach geltenden Produktsicherheitsnormen konstruiert und geprüft. Dennoch kann die Nichtbeachtung der Sicherheitshinweise in dieser Gerätedokumentation zu Gefahren für den Benutzer, Dritter oder Sachwerte führen. Die ständige Einhaltung der Sicherheitshinweise durch die Elektrofachkraft und den Betreiber der PV-Anlage reduziert diese Risiken auf ein Minimum.

## **GEFAHR**

- SolarMax-Wechselrichter dürfen nur von qualifizierten Elektrofachpersonen installiert werden, welche diese Gerätedokumentation vorher vollständig gelesen und verstanden haben.
- Die zuständige Elektrofachperson ist für die Einhaltung der geltenden örtlichen Installations- und Sicherheitsvorschriften zuständig.
- Bei Verstoß gegen die Installations- oder Sicherheitsvorschriften erlöschen alle Gewährleistungs- und Haftungsansprüche.
- Die Berührung spannungsführender Teile ist lebensgefährlich.
- Werden auf der DC-Seite im Betrieb die Steckverbinder getrennt, können Lichtbögen entstehen. Die MC-Stecker dürfen daher nur bei freigeschalteter DC-Leitung entfernt werden.
- Die Wechselrichter dürfen während des Betriebs unter keinen Umständen geöffnet werden.
- Der PV-Generator liefert eine Gleichspannung an den Wechselrichter, wenn die PV-Module bestrahlt werden.

## 2.1 Bestimmungsgemäße Verwendung

Die SolarMax Stringwechselrichter der S-Serie sind ausschließlich für die Umwandlung des von PV-Modulen erzeugten Gleichstroms in netzkonformen Wechselstrom vorgesehen.

Die Wechselrichter dürfen nur in Kombination mit PV-Modulen eingesetzt werden, welche konform zur Norm IEC 61730 sind.

Jede andere Verwendung gilt als nicht bestimmungsgemäß. Für Schäden, welche auf nicht bestimmungsgemäße Verwendung zurückzuführen sind haftet Sputnik Engineering nicht. Vom Anlagenbetreiber oder Installateur durchgeführte Veränderungen an den Wechselrichtern, welche von Sputnik Engineering nicht geprüft und freigegeben wurden, sind nicht gestattet.

# <span id="page-5-0"></span>3 Beschreibung

Alle SolarMax Wechselrichter arbeiten grundsätzlich vollautomatisch. Der DC-Trennschalter bleibt im Normalbetrieb immer eingeschaltet. Der Wechselrichter startet bei ausreichender Eingangsleistung und bleibt in Betrieb, bis die verfügbare Eingangsleistung vom PV-Generator das notwendige Minimum unterschreitet.

## 3.1 Blockschema SM2000S und SM3000S

Die DC-Spannung des PV-Generators wird mit einem äußerst verlustarmen Aufwärtswandler in einen Zwischenkreis gebracht. Die IGBT-Brückenschaltung erzeugt den sinusförmigen Einspeisestrom.

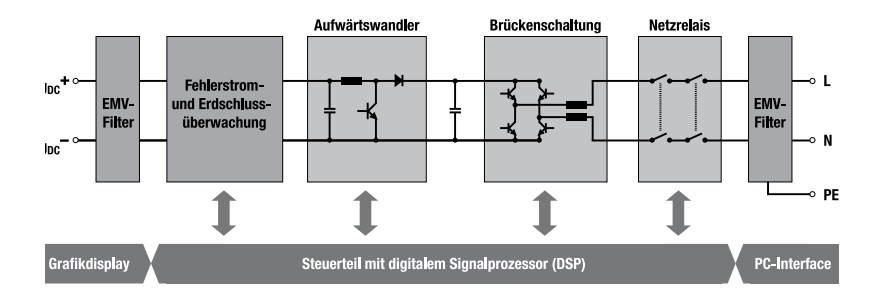

## 3.2 Blockschema SM4200S und SM6000S

Die DC-Spannung des PV-Generators wird mit einem äußerst verlustarmen Aufwärtswandler in einen Zwischenkreis gebracht. Die IGBT-Brückenschaltung erzeugt den sinusförmigen Einspeisestrom.

Das innovative MaxShare-Konzept führt zu einer deutlichen Steigerung des Wirkungsgrads im Teillastbereich. MaxShare schaltet entsprechend der aktuellen Leistung die benötigten Leistungsendstufen ein oder aus.

<span id="page-6-0"></span>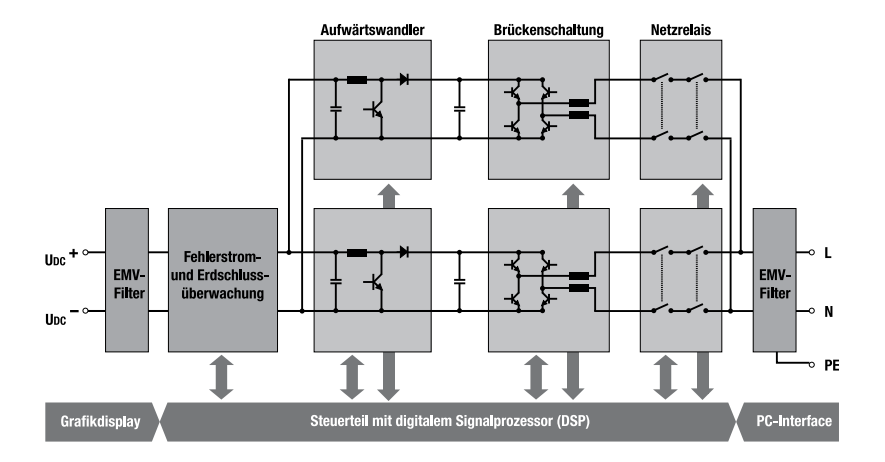

## 3.2.1 Sicherheitsrelevante Funktionen

Um einen hohen Sicherheitsstandard zu gewährleisten, verfügen die SolarMax-Wechselrichter über eine integrierte Fehlerstromüberwachung auf der DC-Seite. Fließt ein Fehlerstrom gegen Erde, erfasst die Fehlerstromüberwachung den Differenzstrom und unterbricht den Netzbetrieb. Bei unbeabsichtigtem Personenkontakt löst die Fehlerstromüberwachung einen Sicherheitsmechanismus aus, der das Gerät abschaltet. Dadurch wird ein gefährlicher Personenstrom verhindert.

### 3.2.2 Steuer- und Regelfunktionen

Die Mess- und Regelelektronik der SolarMax-Wechselrichter ist auf dem neuesten Stand der Technik. Ein digitaler Signalprozessor (DSP) erzeugt die PWM-Signale und übernimmt folgende Steuerfunktionen des Wechselrichters:

- Ein- und Ausschaltautomatik
- Netzüberwachung (Überspannung, Unterspannung, Netzfrequenz, Erkennen eines Inselbetriebs)
- Netzsynchronisierung und Sinusstromform-Regelung
- Maximum Power Point Tracking (MPPT, Suchen des optimalen Arbeitspunkts)
- Leistungsbegrenzung bei überdimensioniertem PV-Generator
- Eingangs- und Ausgangsstrombegrenzung
- <span id="page-7-0"></span>■ Überwachung der Leistungselektronik
- Überwachung der Kühlkörpertemperatur
- Ansteuerung des Grafikdisplays
- Externe Kommunikation über RS485 und/oder Ethernet

## 3.3 Externe Bedienelemente und Abmessungen

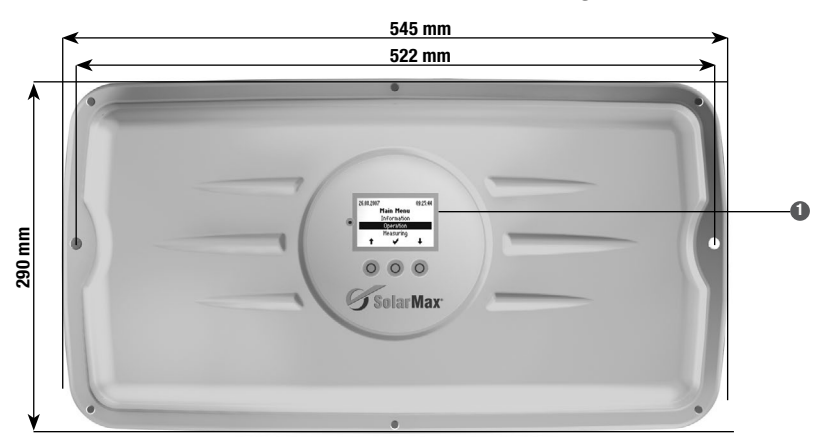

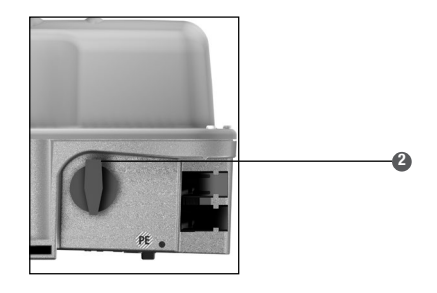

<sup>1</sup> Grafikdisplay mit Bedienung 2 DC-Trennschalter

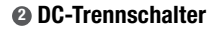

## <span id="page-8-0"></span>4 Installation

## 4.1 Transport und Lagerung

## 4.1.1 Transport

Während des Transports und einer etwaigen Zwischenlagerung muss sichergestellt werden, dass die lokalen Umgebungsbedingungen (Temperatur und Luftfeuchtigkeit) zu keinem Zeitpunkt außerhalb der in den technischen Daten spezifizierten Grenzwerte liegen. Eine längere unbeaufsichtigte und ungeschützte Zwischenlagerung des Wechselrichters im Freien sollte vermieden werden.

## 4.1.2 Umgebungsbedingungen bei Lagerung

Lagern Sie den Wechselrichter in einem trockenen abgeschlossenen Raum.

## ACHTUNG

Mögliche Gerätebeschädigung! Lagern Sie den Wechselrichter nie draußen.

## 4.2 Standortwahl und Betriebsbedingungen

### 4.2.1 Vorgaben und Hinweise zur Standortwahl

Die Standortwahl ist für die Betriebssicherheit, Lebensdauer und für den effizienten Betrieb des Wechselrichters entscheidend. Beachten Sie bei der Standortwahl folgende Punkte:

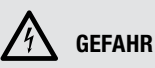

- Der Wechselrichter darf nur an einer AC-Installation mit der Überspannungskategorie 2 betrieben werden! Ist dies nicht der Fall müssen zusätzliche überspannungsbegrenzende Elemente (Varistoren) am Netzanschlusspunkt montiert werden.
- Der Wechselrichter und sämtliche Zuleitungen müssen so installiert werden, dass sie für Kinder oder Haustiere (insbesondere Nagetiere) unzugänglich sind.
- Lagern Sie keine leicht entzündlichen Flüssigkeiten in der Nähe des Wechselrichters und setzen Sie den Wechselrichter keinen leicht entzündlichen Gasen oder Dämpfen aus.

## **ACHTUNG**

- Um die Installation der DC- und AC-Zuleitungen zu vereinfachen sollte rund um den Wechselrichter ein Abstand von 0.5 m gegenüber weiteren Wechselrichtern und/ oder Mauern gewährleistet sein. Diese Maßnahme verhindert ebenfalls eine mögliche gegenseitige thermische Beeinflussung durch die warme Abluft des Belüftungssystems wenn mehrere Wechselrichter nebeneinander montiert werden. Montieren Sie mehrere Wechselrichter nach Möglichkeit übereinander.
- Sorgen Sie für eine ausreichende Belüftung, falls der Wechselrichter in einem Gebäude oder Betriebsraum installiert wird. Die Wechselrichter dürfen nicht in Schränke oder in geschlossene Nischen eingebaut werden.
- Werden verschiedene SolarMax-Typen der S-Serie montiert, ist von links nach rechts folgende Reihenfolge einzuhalten: SolarMax 2000S, SolarMax 3000S, SolarMax 4200S, SolarMax 6000S.
- Der Bereich des Lufteinlasses und -auslasses darf unter keinen Umständen abgedeckt oder anderweitig blockiert werden. Eine freie Luftzirkulation ist für die korrekte Funktion des Wechselrichters unerlässlich.
- Um eine übermäßige Verschmutzung der Kühlkörper und Ventilatoren zu vermeiden, sollte die Umgebungsluft staubfrei sein. Räume mit großer Staubkonzentration (z.B. Tischler- oder Metallbauwerkstätten, Heuschober) sind als Installationsort nicht geeignet.
- Der Montageuntergrund muss fest und darf nicht brennbar sein.
- Das Gehäuse des SolarMax S-Serie Wechselrichters entspricht der Schutzart IP54. Dies ermöglicht die Installation im Außenbereich, allerdings ist der angegebene IP-Schutz nur dann gewährleistet, wenn Sie den mitgelieferten AC-Stecker, passende DC-Stecker (MultiContact Serie 4) und die in Abschnitt 4.7.8 empfohlenen RJ45-Stecker verwenden.
- Vermeiden Sie bei einer Montage im Außenbereich direkte Sonneneinstrahlung auf den Wechselrichter.
- Der Wechselrichter muss an einem vor Regen und Schnee geschützten Ort installiert werden.

## HINWEIS

Wegen der möglichen Geräuschemissionen sollte das Gerät nicht im Wohnbereich installiert werden.

### <span id="page-10-0"></span>4.2.2 Betriebsbedingungen am Standort

- Umgebungstemperaturbereiche für Maximalleistung:
	- $=$  SM2000S: -20°C bis +55°C
	- SM3000S, SM4200S und SM6000S: -20°C bis +45°C
- Relative Luftfeuchte am Standort: 0 bis 98% (keine Kondensation)
- Der Installationsort muss die Anforderungen an die elektromagnetische Störaussendung (EN 61000-6-4) erfüllen.

#### 4.3 Kühlsystem

Trotz des hohen Wirkungsgrads des SolarMax-Wechselrichters müssen ca. 5 % der übertragenen Leistung in Form von Wärme abgeführt werden. Hierzu dient der Geräteboden aus Aluminiumguss, der mittels Konvektion und zusätzlichem Ventilator für ausreichende Kühlung sorgt.

Die Kühlkörpertemperatur wird aus Sicherheitsgründen auf 80 °C begrenzt. Bei Umgebungstemperaturen von über 45 °C kann die Kühlkörpertemperatur 75 °C erreichen. In diesem Fall wird die maximale Einspeiseleistung kurzzeitig reduziert. Falls die Temperatur dennoch auf 80 °C ansteigt wird das Gerät abgeschaltet, um eine thermische Überlastung zu verhindern.

### 4.4 Blitzschutz

Die Anforderungen an den angemessenen Blitzschutz einer PV-Anlage hängen von vielen verschiedenen Faktoren ab (Anlagengrösse, Verlegung der Kabel, verwendete Module, Umgebung etc.).

Ein Schutzkonzept muss projektspezifisch von einer Fachperson erstellt werden. Informationen zum eingebauten Überspannungsschutz finden Sie in Abschnitt 4.7.3.

### 4.5 Lieferumfang

Überprüfen Sie, ob die Lieferung komplett ist. Sollte die Lieferung unvollständig sein, wenden Sie sich bitte an Sputnik Engineering.

- SolarMax Wechselrichter
- Gerätedokumentation und die Kurzanleitung für die Installation
- Montageschiene und Befestigungselemente
	- 2 Schrauben 6 x 50 mm
	- 2 Unterlagsscheiben ø 18 mm
- <span id="page-11-0"></span>– 2 Dübel
- 3 Schrauben M6 x 12 mm
- 1 AC-Stecker (Wieland)
- 1 Kabelschuh M6 für das Erdungskabel und das Befestigungsmaterial:
	- 1 Unterlegscheibe M6
	- 1 Federring M6
	- 1 Fächerscheibe

## 4.6 Montage

Der Wechselrichter kann mit der mitgelieferten Montageschiene und dem Montagematerial einfach auf einem ebenen Montageuntergrund montiert werden. Zusätzliche Infos zur korrekten Montage des Wechselrichters finden Sie in der mitgelieferten Kurzanleitung.

#### **Vorgehensweise**

- 1. Bohren Sie zwei Löcher mit ø 8 mm und einer Tiefe von 60 mm in einem Abstand von 370 mm.
- 2. Setzen Sie die Dübel ein.
- 3. Befestigen Sie die Montageschiene mit den zwei 6 x 50 Schrauben und den Unterlagsscheiben.
- 4. Montieren Sie den Wechselrichter wie folgt:
	- Wechselrichter auf der linken Seite in Montageschiene einhängen
	- Wechselrichter nach rechts bis zum Anschlag schieben die rechte Seite des Wechselrichters an die Wand drücken
	- Wechselrichter auf der Schiene nach links bis zum Anschlag schieben
	- Wechselrichter mit Schrauben befestigen

#### Verwendung von anderen Montageschienen

Wenn Sie den Wechselrichter auf eine andere als die mitgelieferte Montageschiene montieren, ergibt sich oft ein zu großer Abstand zwischen Wechselrichter und Wand. Dieser Abstand vermindert die Luftkühlung (reduzierter Kanaleffekt am Kühlkörper). Möglicherweise ist gar keine Wand vorhanden, was die Luftkühlung nahezu ganz aufhebt. In diesen Fällen müssen Sie eine passende Metallplatte zwischen Montageschiene und Wechselrichter montieren.

## <span id="page-12-0"></span>4.7 Elektrischer Anschluss

## 4.7.1 Richtlinien für die elektrische Installation

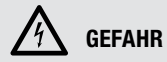

- Nur qualifiziertes Elektrofachpersonal darf Stringwechselrichter der S-Serie installieren und in Betrieb nehmen.
- Die lokalen Vorschriften und Richtlinien für die Installation von elektrischen Geräten sind einzuhalten.
- Sämtliche Zuleitungen zum Wechselrichter müssen für die zu erwartenden Spannungen, Ströme und Umgebungsbedingungen (Temperatur, UV-Belastung etc.) ausgelegt sein.
- Achten Sie auf eine zugfreie Verlegung sämtlicher Zuleitungen.

## 4.7.2 Übersicht der elektrischen Anschlüsse

Sputnik Engineering liefert die SolarMax-Wechselrichter anschlussfertig. Alle Verbindungen sind steckbar. Es ist deshalb nicht erforderlich, das Gerät zu öffnen.

Folgende Anschlüsse sind verfügbar:

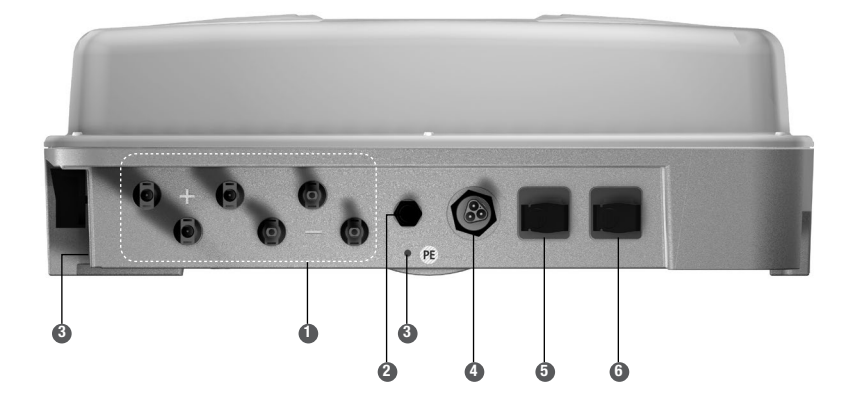

<sup>1</sup> DC-Anschlüsse 4 AC-Anschluss (Wieland Flanschstecker)

<sup>2</sup> Statusmeldekontakt <sup>5</sup> RS485/RJ45 Buchse

<sup>3</sup> Erdungsanschlüsse M6 <sup>6</sup> RS485 & LAN Ethernet RJ45 Buchse

## <span id="page-13-0"></span>4.7.3 Angaben zum eingebauten Überspannungsschutz

Die SolarMax-Wechselrichter verfügen sowohl am Eingang als auch am Ausgang über integrierte Überspannungsableiter. Auf der DC-Seite sind zwei Überspannungsableiter (Varistoren) vom Plus- und Minusanschluss gegen Erde eingebaut. Auf der AC-Seite ist ein Überspannungsableiter (Varistor) zwischen Phase und Nullleiter eingebaut. Alle Überspannungsableiter entsprechen der Anforderungsklasse D nach VDE 0675-6 oder Typ 3 nach EN 61643-11 (kein Blitzschutz, siehe auch Abschnitt 4.4).

■ Wenn der Überspannungsschutz auf der Gleichstromseite verstärkt werden soll, muss folgendes beachtet werden:

Bei Wechselrichtern ohne galvanische Trennung liegen die DC-Anschlüsse auf einem Potential gegenüber Erde, das über dem Scheitelwert der Netzspannung liegen kann. Aus diesem Grund muss die Ansprechspannung des Überspannungsableiters über 600 $V_{\text{peak}}$  liegen.

Das folgende Schema zeigt den Anschluss von zusätzlichen Überspannungsableitern auf der Gleichstromseite.

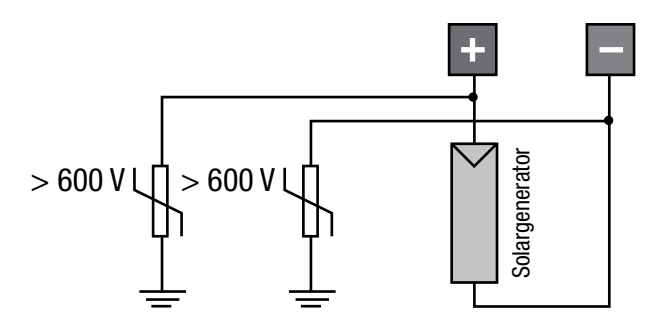

### 4.7.4 Erdung des Wechselrichters

Der Ableitstrom des Wechselrichters gegen Erde kann im Betrieb Werte größer als 3,5 mA (AC) resp. 10 mA (DC) erreichen. Deshalb ist gemäß IEC/EN 62109-1 der Anschluss eines zweiten Schutzleiters gefordert. Dieser kann an einem der zwei M6-Gewindeanschlüssen "PE" (siehe Abschnitt 4.7.2) angeschlossen werden.

#### Anschlussbedingungen

- Minimaler Leiterquerschnitt: 10 mm<sup>2</sup>
- Anzugsmoment M6-Schraube: 10.0 Nm

## <span id="page-14-0"></span>4.7.5 Externer Fehlerstrom-Schutzschalter (FI)

Die Wechselrichter der SolarMax S-Serie verfügen über einen integrierten allstromsensitiven Fehlerstromsensor. Dieser ist in der Lage, zwischen den betriebsbedingten kapazitiven Ableitströmen (verursacht durch die Kapazitäten der PV-Module gegen Erde) und Fehlerströmen (verursacht durch Berührung eines Pols des PV-Generators) zu unterscheiden. Der Wechselrichter trennt sich sofort vom Netz, sobald eine Überschreitung des absoluten Grenzwerts (300 mA, wichtig für den Brandschutz) oder des Sprungwerts des DC-seitigen Fehlerstroms (30 mA, wichtig für den Personenschutz) festgestellt wurde.

## **HINWEIS**

Abhängig von den lokal geltenden Installationsvorschriften kann es notwendig sein, einen zusätzlichen externen Fehlerstrom-Schutzschalter (FI) in der AC-Zuleitung zu installieren. Bei der Auswahl eines zusätzlichen externen FIs muss darauf geachtet werden, dass die betriebsbedingten Ableitströme mehrere 10 mA pro Wechselrichter erreichen können. Deshalb muss der Bemessungs-Differenzstrom eines externen FI mindestens 100 mA betragen. Der externe FI muss vom Typ B sein.

### 4.7.6 Wechselrichter an das Netz anschließen

## **GEFAHR**

Vergewissern Sie sich vor Beginn der Installationsarbeiten, dass alle DC- und AC-Zuleitungen zum Wechselrichter spannungsfrei sind.

#### Anschlussbedingungen

- Die Absicherung muss für jeden Wechselrichter separat durchgeführt werden. Zwischen Sicherung und Wechselrichter dürfen keine Verbraucher angeschlossen werden.
- Die folgende Tabelle macht Angaben zu den empfohlenen Netzsicherungen und den minimal notwendigen Leiterquerschnitten für die AC-Zuleitung:

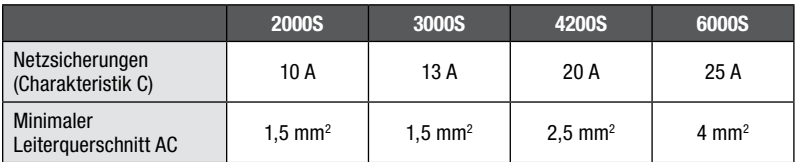

- Wir empfehlen die Verwendung größerer Leiterquerschnitte, um die Leitungsverluste möglichst gering zu halten!
- Das flexible Kabel wird mit einer maximalen Länge von einem Meter auf eine Abzweigdose geführt. Von dort kann die Installation mit einem starren TT-Kabel weitergeführt werden.

#### AC-Kabeldose konfektionieren

- Überprüfen Sie, ob das Kabel spannungsfrei ist.
- Die AC-Kabeldose ist mit einem flexiblen Kabel nach EN 60309-2 / VDE 0623 anzuschließen.
- **Anschluss von Litzen mit einem Querschnitt von maximal 4 mm<sup>2</sup>**

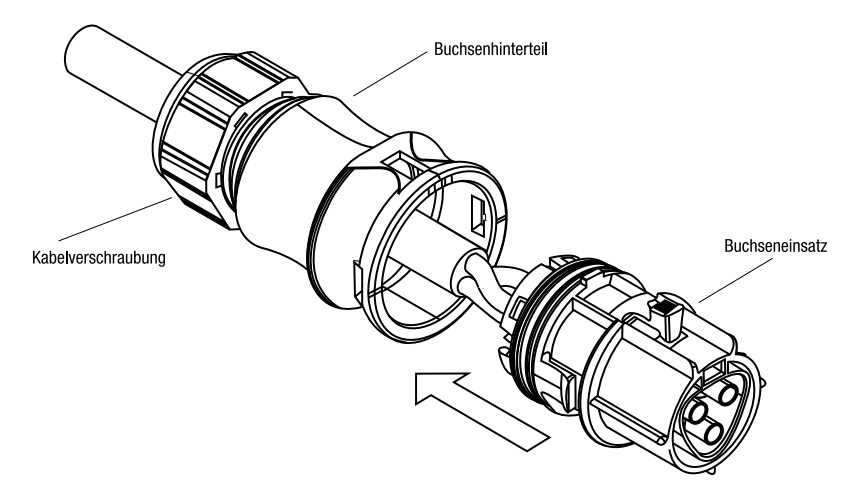

- 1. Schieben Sie das Buchsenhinterteil über das Kabel.
- 2. Pressen Sie Endhülsen auf die abisolierten Litzen auf.
- 3. Schließen Sie die einzelnen Litzen am Buchseneinsatz an:
	- Schutzleiter PE auf die Schraubklemme mit dem Erdungszeichen
	- Neutralleiter N auf die Schraubklemme mit der Bezeichnung N
	- Phase L auf die Schraubklemme mit der Bezeichnung L
- <span id="page-16-0"></span>– Anzugsdrehmoment 0.8 – 1.0 Nm
- 4. Prüfen Sie die Litzen auf festen Sitz.
- 5. Klicken Sie das Buchsenhinterteil auf den Buchseneinsatz.
- 6. Schrauben sie die Kabelverschraubung fest.

#### AC-Zuleitung anschließen

Die AC-Zuleitung kann nun am AC-Anschluss des Wechselrichters eingesteckt werden. Sobald die korrekte Position erreicht ist, rastet die Kabeldose am AC-Anschluss ein.

Der Wechselrichter ist nun fest am AC-Netz angeschlossen.

#### Ť **HINWEIS**

Sobald der Verschluss des AC-Steckers eingerastet ist, kann die AC-Verbindung nur mit Hilfe von Werkzeug (Schlitzschraubenzieher Größe 2) geöffnet werden.

#### 4.7.7 Wechselrichter an die PV-Anlage anschließen

Sie können am Wechselrichter bis zu drei Stränge direkt anschließen.

## **GEFAHR**

Vergewissern Sie sich vor Beginn der Installationsarbeiten, dass alle DC- und AC-Zuleitungen zum Wechselrichter spannungsfrei sind.

#### Anschlussbedingungen

- Maximaler DC-Eingangsstrom SM2000S und SM3000S: 11 A
- Maximaler DC-Eingangsstrom SM4200S und SM6000S: 22 A
- Maximale DC-Eingangsspannung (SM2000S-SM6000S): 600 V
- Wählen Sie die Leiterquerschnitte auf der DC-Seite entsprechend Ihrer Anlagenkonfiguration und in Übereinstimmung mit den gültigen Installationsvorschriften.
- Achten Sie auf eine kurzschluss- und erdschlusssichere Verlegung der DC-Kabel bis hin zu den MC-Anschlüssen.
- Verwenden Sie ausschließlich Stecker der Serie MC4 von MultiContact für den Anschluss der DC-Zuleitungen an den Wechselrichter.
- Aufgrund der Erdschlussüberwachung darf weder der Minus- noch der Pluspol geerdet werden. Die integrierte Isolationsüberwachung verhindert sonst eine Netzzuschaltung.

#### Vorgehensweise

- 1. Stellen Sie sicher, dass der DC-Trennschalter ausgeschaltet ist.
- 2. Entfernen Sie die Schutzkappen an den MC-Buchsen.
- 3. Schließen Sie die DC-Zuleitungen am Wechselrichter an. Polarität beachten.

#### DC-Anschlüsse

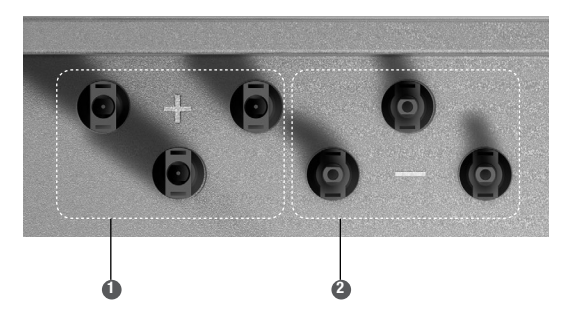

- <sup>1</sup> DC+ Anschlüsse
- <sup>2</sup> DC- Anschlüsse

## <span id="page-18-0"></span>4.7.8 Statusmeldekontakt anschließen (optional)

Die Stringwechselrichter der S-Serie sind standardmäßig mit einem Statusmeldekontakt für die Fernüberwachung ausgerüstet. Mit dem potentialfreien Relaiskontakt kann der Status des Wechselrichters erfasst werden. Der Kontakt befindet sich auf der Gerätevorderseite zwischen den DC- und AC-Anschlüssen, siehe 4.7.2 "Übersicht der elektrischen Anschlüsse". Die Funktionsweise des Statusmeldekontakts kann im Menü "Einstellungen" (siehe Abschnitt 6.4.2.6) folgendermaßen eingestellt werden:

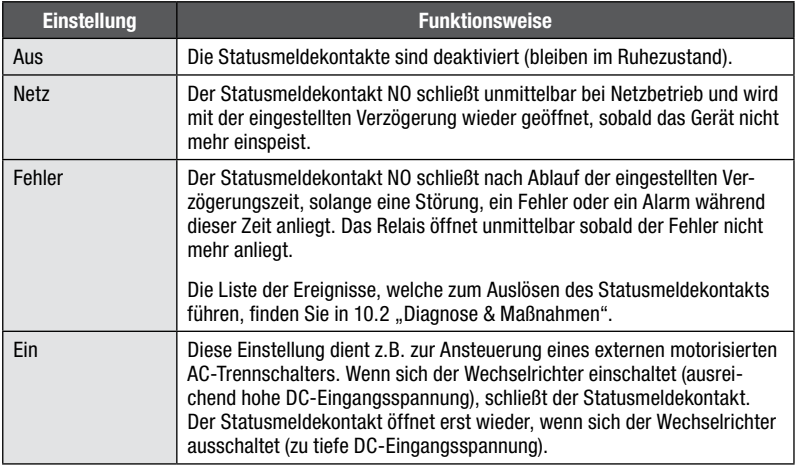

#### |i HINWEIS

In der Nacht und bei ausgeschalteter DC-Seite ist der Statusmeldekontakt im Ruhezustand.

#### Spezifikationen des Statusmeldekontakts:

- M12-Stecker; den Stecker für das Kabel können Sie über das SolarMax Service Center beziehen.
- max. Schaltspannung: 250 VAC / 30 VDC
- max. Schaltstrom: 1 A

## Kontaktbelegung

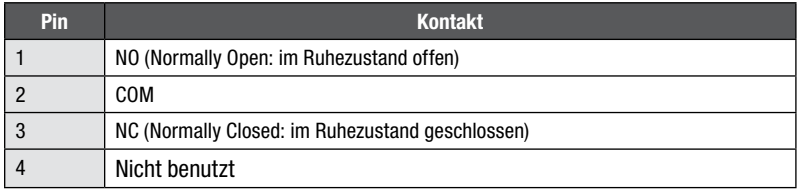

#### Kontaktschema

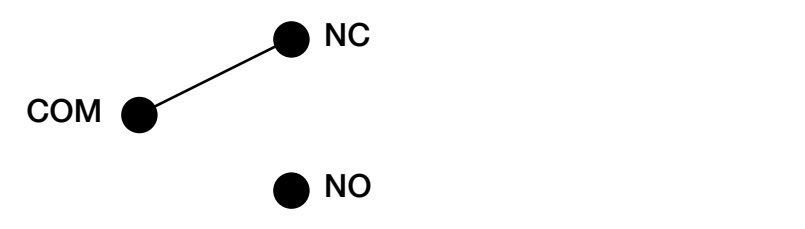

### <span id="page-20-0"></span>4.7.9 Kabel für Datenkommunikation anschließen

Die Wechselrichter der SolarMax S-Serie verfügen über zwei RJ45-Buchsen für die Datenkommunikation in einem MaxComm-Netzwerk:

- Die linke RJ45-Buchse (Pos. 5 in Abschnitt 4.7.2) ist eine reine RS485-Schnittstelle. Die RS485-Schnittstelle wird für Verbindungen zu weiteren SolarMax Wechselrichtern oder Zubehör mit MaxComm-Schnittstelle verwendet.
- Die rechte RJ45-Buchse (Pos. 6 in Abschnitt 4.7.2) lässt sich sowohl als RS485- wie auch als Ethernet-Schnittstelle betreiben, die gewünschte Funktion lässt sich im Menü "Einstellungen" umschalten. Die Ethernet-Schnittstelle wird für Direktverbindungen eines Wechselrichters zu einem PC oder MaxWeb xp verwendet. Wenn hingegen beide Buchsen als RS485-Schnittstellen konfiguriert sind, kann ein Netzwerk mit mehreren RS485-Netzwerkteilnehmern aufgebaut werden.

#### Anschlussempfehlungen

Falls die RJ45 Buchsen verwendet werden und der Wechselrichter Witterungseinflüssen ausgesetzt ist, so verwenden Sie Produkte der Baureihe VARIOSUB-RJ45 in der Schutzart IP67 von Phoenix Contact. So ist sichergestellt, dass die Installation den Anforderungen von IP54 genügt.

- RJ45-Steckverbinder 8-polig Schnellanschlusstechnik (Art. Nr. 1658493)
- konfektioniertes Ethernet-Kabel 8-polig RJ45/IP67 auf RJ45/IP67 (Art. Nr. 1658480) Zu beziehen unter www.phoenixcontact.com.

#### Vorgehensweise

Öffnen Sie die Schutzkappe der RJ45-Buchse. Schließen Sie das Kabel an und kontrollieren Sie den Stecker auf festen Sitz.

# <span id="page-21-0"></span>5 Inbetriebnahme

## 5.1 Überprüfungen vor der Erstinbetriebnahme

Überprüfen Sie folgende Punkte, bevor Sie den Wechselrichter in Betrieb nehmen:

- Alle nötigen Erdungsleiter sind angeschlossen; siehe 4.7.4 "Erdung des Wechselrichters".
- Der PV-Generator ist korrekt gepolt angeschlossen.

## 5.2 Erstinbetriebnahme

Wird der Wechselrichter erstmals in Betrieb genommen, so startet automatisch das Initial Setup. Dieser Vorgang muss nur einmal bei der Erstinbetriebnahme durchgeführt werden.

#### Voraussetzungen

- Korrekt angeschlossene DC-Zuleitungen (der AC-Anschluss ist nicht erforderlich)
- Ausreichende Sonneneinstrahlung

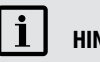

## HINWEIS

- Studieren Sie die Anleitung, bevor Sie die Erstinbetriebnahme beginnen. Kontaktieren Sie Ihren Netzbetreiber oder das SolarMax Services Center, wenn Sie nicht sicher sind, welche Einstellungen Sie wählen müssen.
- **Sie können die Erstinbetriebnahme mit Drücken von**  $\mathbf{\times}$  **im Menü "Bestätigung"** neu starten.

#### **Vorgehensweise**

- 1. Schalten Sie den DC-Trennschalter ein. Am Grafikdisplay erscheint das Menü "Initial Setup" (Inbetriebnahme).
	- Wählen Sie die Displaysprache aus.
	- Wählen Sie die Ländereinstelllung aus.

## **ACHTUNG**

Eine falsche Ländereinstellung kann zu Problemen beim Betrieb des Wechselrichters und zum Entzug der Betriebserlaubnis durch den örtlichen Netzbetreiber führen.

– Geben Sie das aktuelle Datum ein. Der Wechselrichter speichert das eingegebene Datum als Erstinbetriebnahmedatum.

- Geben Sie die aktuelle Uhrzeit ein.
- Drücken Sie auf , um die Eingaben zu bestätigen.

#### Schritt 2: nur bei den Ländereinstellungen "Deutschland", "Grossbritannien" und "Italien":

2. Bestimmen Sie den "Anlagentyp" bzw. den "Standard".

Menü "Anlagentyp" bei Ländereinstellung "Deutschland":

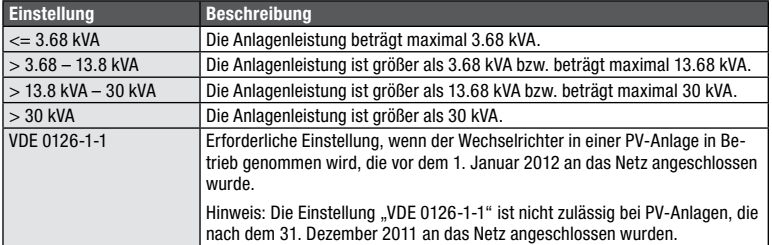

- Drücken Sie auf  $\blacktriangleright$ , um die Eingabe zu bestätigen.
- Bei Einstellung "VDE 0126-1-1" erscheint anschließend das Menü "Bestätigung" (Schritt 4).
- Bei den Einstellungen zur Anlagenleistung erscheint anschließend das Menü ".cosφ(P)" (Schritt 3).

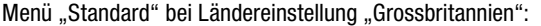

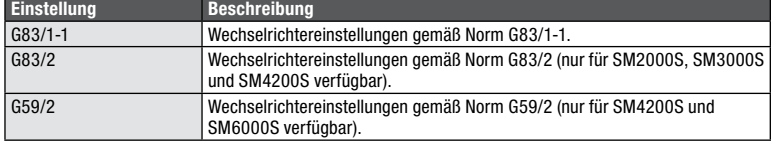

– Drücken Sie auf  $\blacktriangleright$ , um die Eingabe zu bestätigen. Das Menü "Bestätigung" erscheint (Schritt 4).

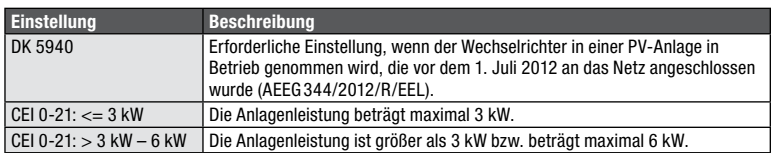

Menü "Standard" bei Ländereinstellung "Italien":

– Drücken Sie auf  $\blacktriangleright$ , um die Eingabe zu bestätigen. Das Menü "Bestätigung" erscheint (Schritt 4).

#### Schritt 3: nur bei Ländereinstellung "Deutschland":

3. Wählen Sie im Menü "cos $\varphi(P)$ " die vom Netzbetreiber verlangte Vorgabe für die Blindleistungseinspeisung aus:

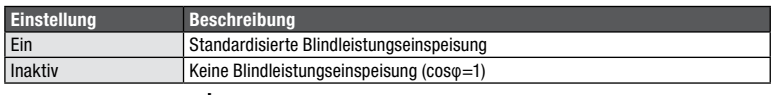

- Drücken Sie auf  $\blacktriangleright$ ,um die Eingabe zu bestätigen.
- 4. Kontrollieren Sie im Menü "Bestätigung" Ihre Eingaben. Sie können die Erstinbetriebnahme danach abschließen, indem Sie auf drücken. Anschließend erscheint das Hauptmenü (siehe 6.3.2 Hauptmenü).

# <span id="page-24-0"></span>6 Bedienung

Alle SolarMax-Wechselrichter der S-Serie arbeiten vollautomatisch und wartungsfrei. Die elektrischen Trennschalter zwischen PV-Generator, Wechselrichter und 230 V-Netz bleiben immer eingeschaltet. Bei ausreichend hoher Einstrahlung startet der Wechselrichter und überträgt die Leistung in das 230 V-Netz; andernfalls verbleibt das Gerät in Wartestellung und steht so jederzeit für die Netzeinspeisung zur Verfügung. Die Elektronik wird über Nacht vom Netz getrennt.

## 6.1 Funktionsweise des DC-Trennschalters

Wenn Sie den DC-Trennschalter ausschalten, wird der Wechselrichter vom PV-Generator freigeschaltet.

## **GEFAHR**

Auch wenn der DC-Trennschalter ausgeschaltet ist, bleiben einige Baugruppen und Anschlüsse des Wechselrichters unter Spannung!

## 6.2 Einschalten des Wechselrichters

#### Vorgehensweise

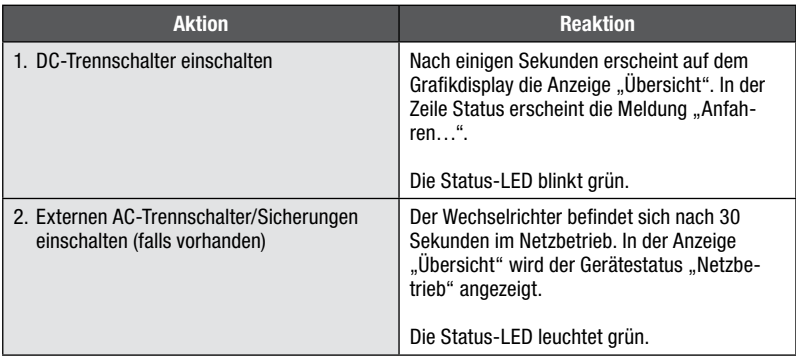

## i

## HINWEIS

Bei der Erstinbetriebnahme des Wechselrichters erscheint anstelle der ""Übersicht" zuerst das Menü "Initial Setup"; siehe Kapitel "5 Inbetriebnahme".

## <span id="page-25-0"></span>6.3 Ausschalten des Wechselrichters

## **GFFAHR**

- Auch wenn der DC-Trennschalter ausgeschaltet ist, bleiben einige Baugruppen und alle Anschlüsse des Wechselrichters unter Spannung!
- Warten Sie nach der Freischaltung des Wechselrichters mindestens 5 Minuten, damit sich die internen Kondensatoren entladen können.
- Die MC-Stecker (DC-Eingang) dürfen nur dann vom Wechselrichter getrennt werden, wenn der DC-Trennschalter geöffnet ist. Bei einer Trennung der DC-Zuleitungen im Betrieb können sonst gefährliche Lichtbögen entstehen.

#### **Vorgehensweise**

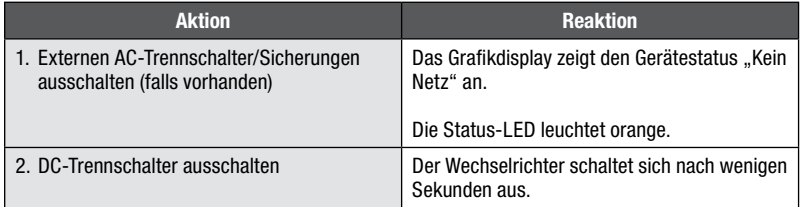

### 6.4 Bedienung des Grafikdisplay

Mit dem Grafikdisplay an der Frontseite des Wechselrichters werden Systemgrößen, Statusinformationen und Störungsmeldungen des Wechselrichters angezeigt. Über das Display können Sie sich über den aktuellen Gerätezustand informieren, auf den integrierten Datenlogger zugreifen sowie verschiedene Einstellungen am Wechselrichter vornehmen. Die Navigation durch die verschiedenen Menüs erfolgt mit den drei Drucktastern unterhalb des Displays.

Das Display verfügt über eine Hintergrundbeleuchtung um die Ablesbarkeit bei schlechtem Umgebungslicht zu verbessern. Durch Betätigung eines beliebigen Tasters wird die Hintergrundbeleuchtung eingeschaltet. Nach der letzten Tastenaktivität bleibt die Hintergrundbeleuchtung noch 180 Sekunden lang eingeschaltet.

Links neben dem Grafikdisplay befindet sich die Status-LED zur Anzeige des Betriebsstatus, siehe 9.1 "Statusmeldungen und Status-LED".

#### <span id="page-26-0"></span> $\sqrt{1}$ HINWEIS

Die gesamte Mess-, Steuer- und Kommunikationselektronik des Wechselrichters wird vollständig vom PV-Generator versorgt. Deshalb ist die Bedienung über die Displayeinheit und die Kommunikation mit dem Wechselrichter nachts oder bei ungenügender Einstrahlung nicht möglich.

## 6.4.1 Menütastensymbole

Mit Hilfe der nachfolgend dargestellten Symbole können Sie sich durch die verschiedenen Menüs und Funktionen bewegen, welche im Display dargestellt werden. Die aktuelle Tasterfunktion kann sich abhängig vom angezeigten Menü ändern und entspricht dem angezeigten Symbol jeweils direkt über dem Taster:

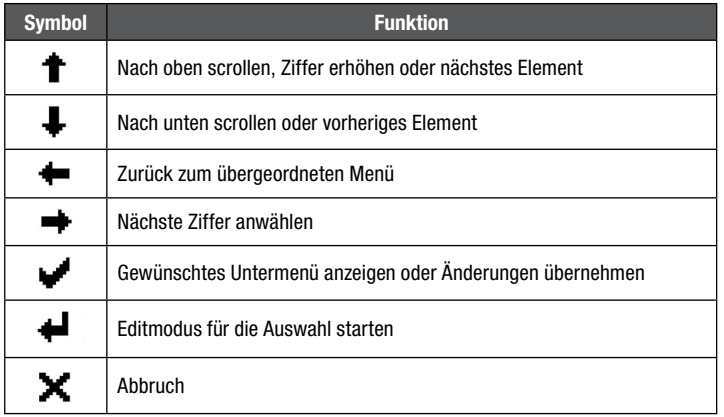

## <span id="page-27-0"></span>6.4.2 Menüaufbau

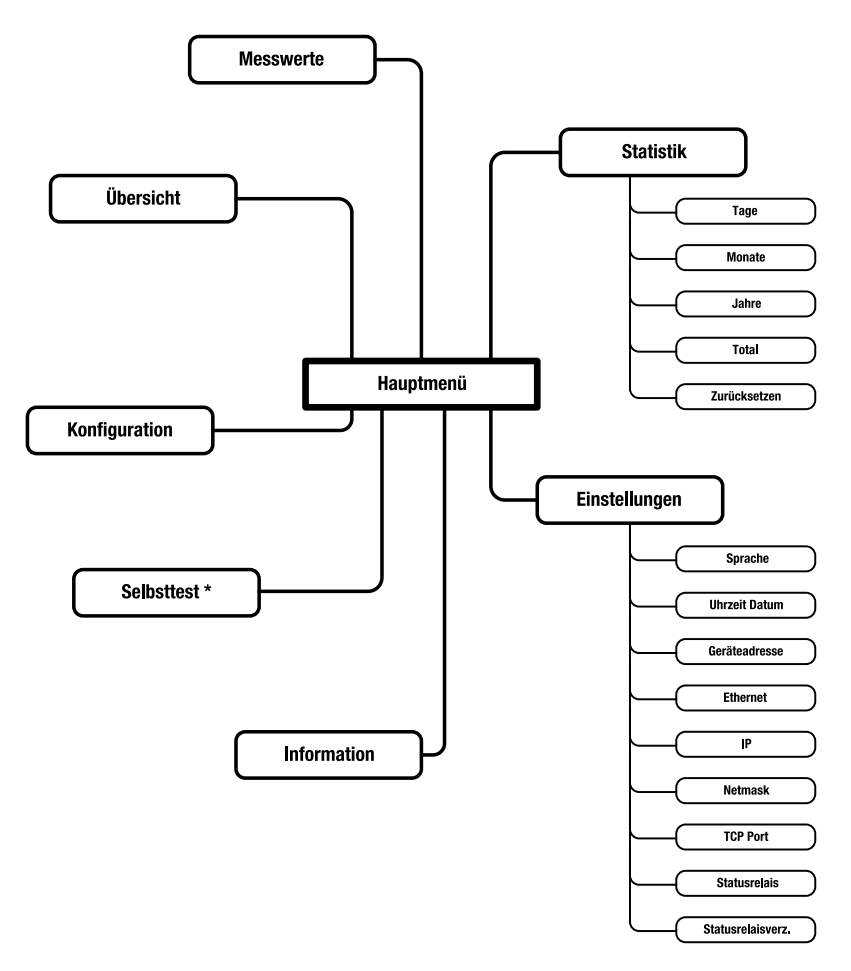

\* Nur bei Ländereinstellung "Italien" vorhanden.

### 6.4.2.1 Hauptmenü

Das Hauptmenü dient als Ausgangspunkt für alle Untermenüs und Anzeigen siehe 6.4.2 "Menüaufbau". Mit den Pfeiltasten  $\biguparrow$  und  $\bigdownarrow$  können Sie das gewünschte Menü auswählen. Bestätigen Sie die Auswahl mit

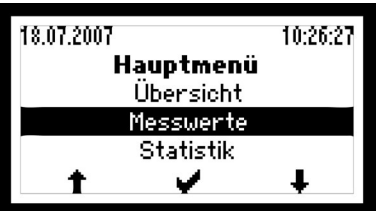

## 6.4.2.2 Übersicht

Wenn während 120 Sekunden keine der drei Tasten gedrückt wird, wechselt das Display automatisch in das Übersichtsmenü, welches die drei wichtigsten Größen sowie den aktuellen Betriebsstatus darstellt.

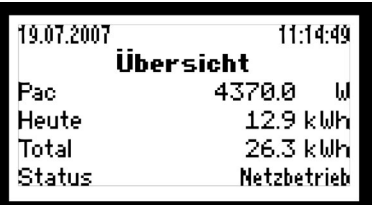

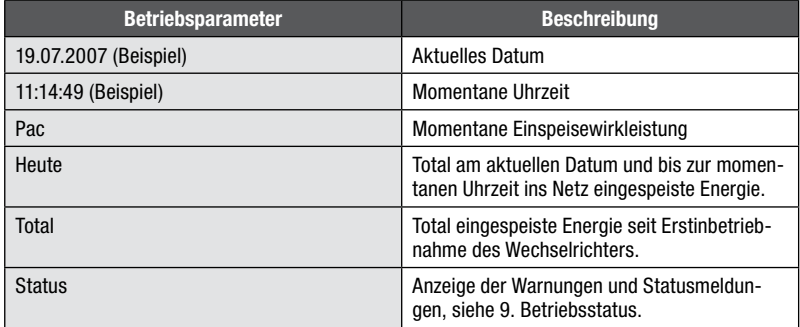

## 6.4.2.3 Messwerte

Die aktuellen Messwerte des Wechselrichters können im Menü "Messwerte" abgerufen werden.

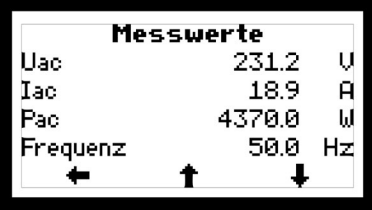

Mit den Pfeiltasten  $\blacksquare$  und  $\spadesuit$  können Sie durch die Messwerte navigieren. Durch Drücken des linken Tasters  $\bigoplus$  gelangen Sie zurück in das Hauptmenü.

Folgende Messwerte sind abrufbar:

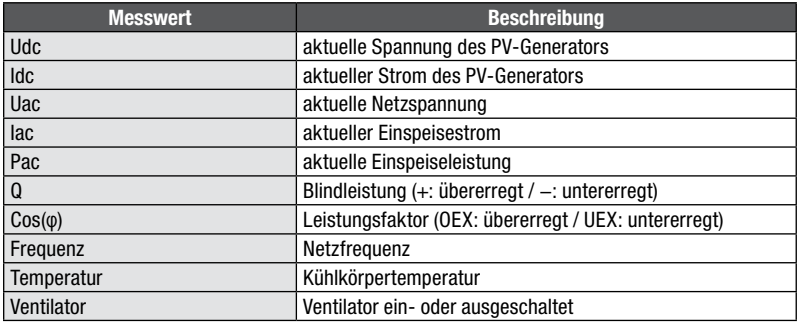

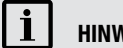

HINWEIS

Die Messwerte des Wechselrichters eignen sich nicht für Abrechnungszwecke oder Wirkungsgradberechnungen. Der Messfehler kann je nach Messwert bis zu ±5% betragen. Nur die Messwerte eines geeichten Stromzählers sind für Abrechnungszwecke maßgebend.

## 6.4.2.4 Statistik

Im Statistik-Menü können Sie auf den internen Datenlogger des Wechselrichters zugreifen. Es lassen sich die Statistiken der letzten 31 Tage, 12 Monate oder 10 Jahre darstellen. Das Untermenü "Total" enthält die kumulierten Ertrags- und Betriebsdaten seit der Erstinbetriebnahme des Wechselrichters.

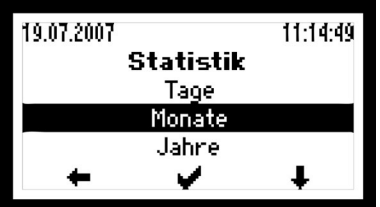

Mit der Taste  $\blacksquare$  markieren Sie die gewünschte Statistik-Kategorie. Um eine Kategorie auszuwählen, betätigen Sie die Taste .

Durch Drücken des linken Tasters  $\bigoplus$  gelangen Sie zurück in das Hauptmenü.

#### Tages-Statistik

In diesem Menü sind die Daten der letzten 31 Tage abrufbar.

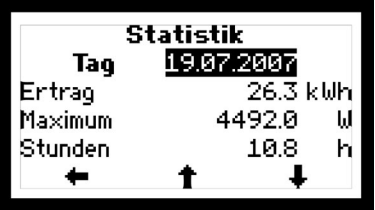

Mit den Tasten  $\blacksquare$  und  $\spadesuit$  wählen Sie die gewünschte Tages-Statistik aus. Durch Drücken des linken Tasters  $\triangleq$  gelangen Sie zurück in das Statistik-Menü.

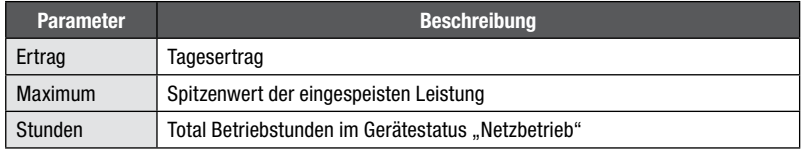

#### Monats-Statistik

In diesem Menü sind die Daten der letzten 12 Monate abrufbar.

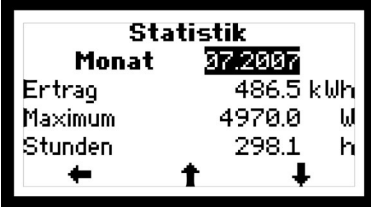

Mit den Tasten + und + wählen Sie die gewünschte Monats-Statistik aus. Durch Drücken des linken Tasters  $\triangleq$  gelangen Sie zurück in das Statistik-Menü.

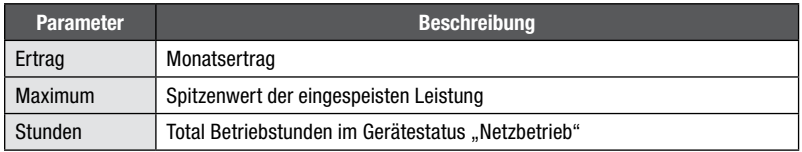

#### Jahres-Statistik

In diesem Menü sind die Daten der letzten 10 Jahre abrufbar.

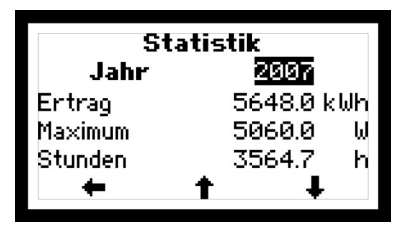

Mit den Tasten  $\clubsuit$  und  $\spadesuit$  wählen Sie die gewünschte Jahres-Statistik aus. Durch Drücken des linken Tasters in gelangen Sie zurück in das Statistik-Menü.

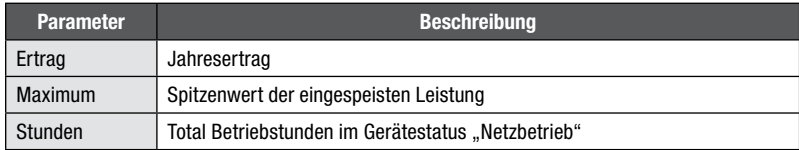

#### Total

In diesem Menü sind der Gesamtertrag und die gesamten Betriebsstunden des Wechselrichters seit dem Zeitpunkt der Erstinbetriebnahme aufgeführt.

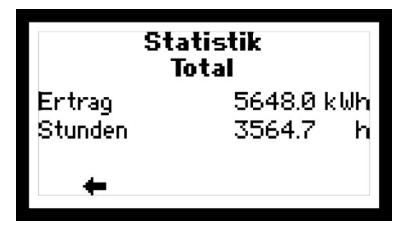

Durch Drücken des linken Tasters  $\bigoplus$  gelangen Sie zurück in das Statistik-Menü.

#### Zurücksetzen

In diesem Menü können Sie sämtliche Einträge im Statistikmenü löschen.

#### $\mathbf i$ HINWEIS

Einmal gelöschte Daten sind unwiderruflich verloren!

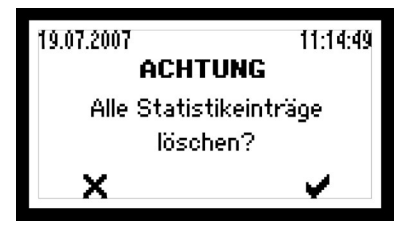

Mit der Taste bestätigen Sie das Löschen aller Statistikeinträge. Mit der Taste gelangen Sie ins Statistik-Menü ohne dass die Statistikeinträge gelöscht werden.

## 6.4.2.5 Konfiguration

Im Menü "Konfiguration" sind die verfügbaren Betriebsparameter und erweiterten Funktionen des Wechselrichters aufgeführt. Die angezeigten Einstellungen der Grenzwerte und Funktionen sind abhängig von der bei der Erstinbetriebnahme gewählten Ländereinstellung.

#### $\mathbf{i}$ HINWEIS

MaxTalk 2 Pro, die Erweiterung der Standard-Software MaxTalk 2, ermöglicht autorisierten Fachkräften die individuelle Anpassung der Betriebsparameter. Die dazu erforderliche Bedienungsanleitung "S-Serie - Parameterkonfiguration mit MaxTalk 2 Pro" finden Sie auf unserer Internetseite; www.solarmax.com (Bereich Downloads). MaxTalk 2 Pro können Sie beim SolarMax Service Center anfordern. Die Kontaktangaben finden Sie auf der Rückseite.

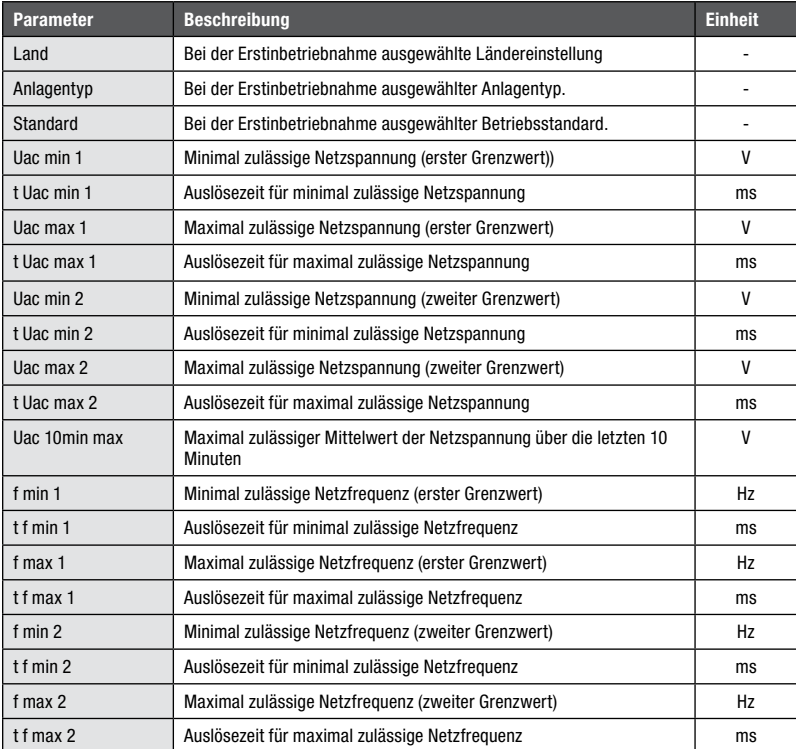

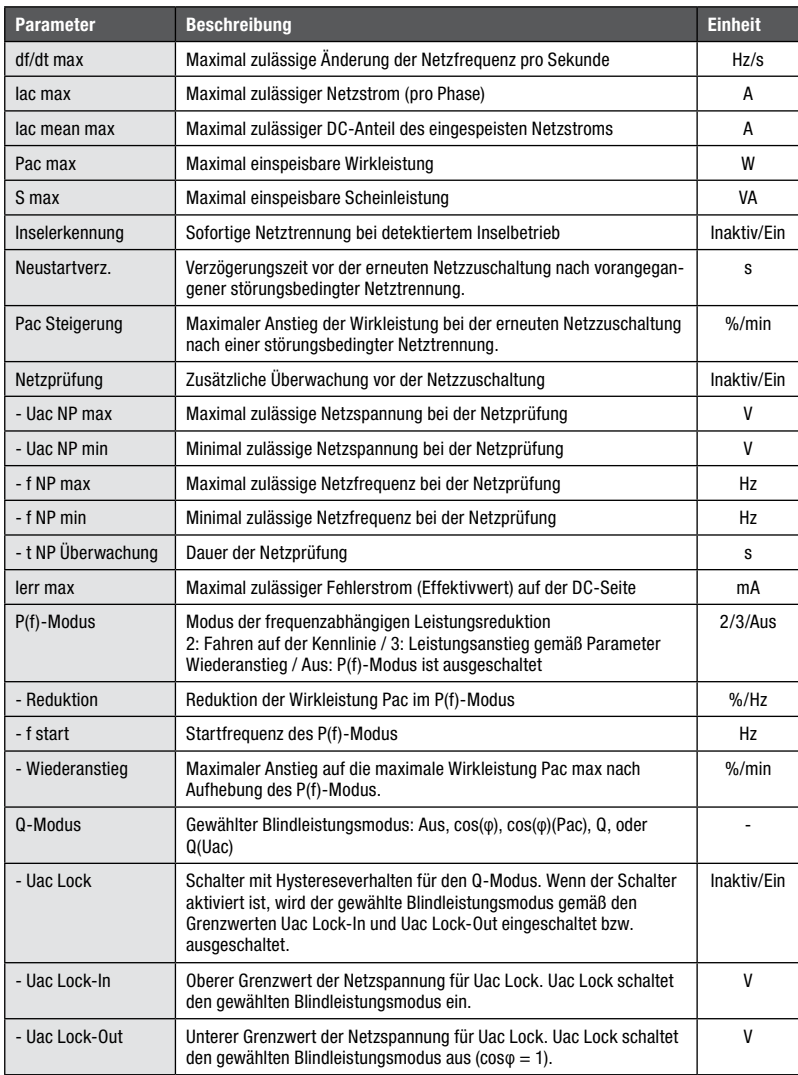

## 6.4.2.6 Einstellungen

Das Menü "Einstellungen" erlaubt die Anpassung von verschiedenen Parametern:

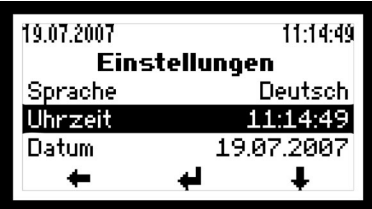

Durch Drücken des linken Tasters  $\bigoplus$  gelangen Sie zurück in das Hauptmenü.

#### So verändern Sie Parameter-Werte im Bearbeitungsmodus

- 1. Parameter wählen mit der Taste  $\clubsuit$ ; z.B. Uhrzeit.
- 2. Taste drücken, um in den Bearbeitungsmodus zu wechseln.
- 3. Taste **+** drücken, um an die gewünschte Stelle des Parameters zu gelangen:

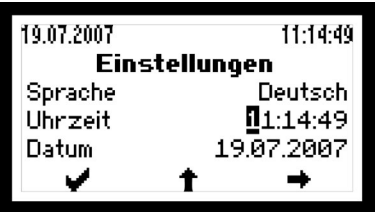

- 4. Taste  $\triangleq$  drücken, um Ziffer zu erhöhen.
- 5. Nächste Stelle wählen mit Taste
- 6. Taste drücken, um Wert zu bestätigen und Bearbeitungsmodus zu verlassen.

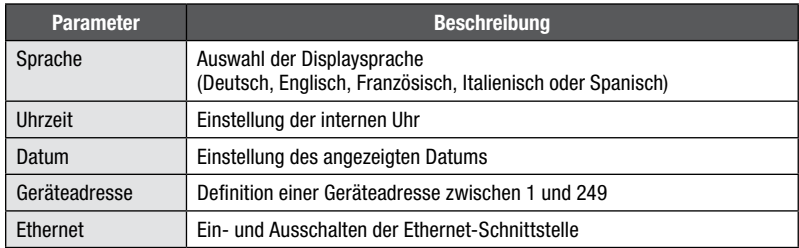

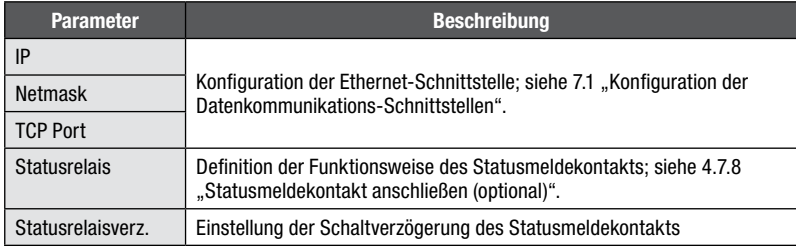

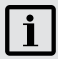

## HINWEIS

- Die Auswahl der Displaysprache kann unabhängig von den gewählten spezifischen Ländereinstellungen erfolgen.
- Wenn Sie mehrere Wechselrichter und Zubehörkomponenten zu einem MaxComm Kommunikationsnetzwerk verbinden, muß jedes Gerät im Netzwerk über eine individuelle Adresse verfügen.

### 6.4.2.7 Information

Dieses Menü enthält die folgenden Informationen:

- Gerätetyp (SM2000S, SM3000S, SM4200S, SM6000S)
- Firmware-Version
- Datum der ersten Inbetriebnahme
- Webadresse (www.solarmax.com)

Mit den Tasten  $\blacksquare$  und  $\blacksquare$  bewegen Sie sich durch das Menü. Durch Drücken des linken Tasters  $\bigoplus$  gelangen Sie zurück in das Hauptmenü.

### 6.4.2.8 Selbsttest

Die Selbsttestprozedur (nur verfügbar bei Ländereinstellung "Italien") variiert während des Netzbetriebs linear die Auslöseschwelle für die AC-Spannungs- und Frequenzüberwachung mit einer Rampe von ≤ 0.05 Hz/s bzw. ≤ 0.05 Vn/s (Vn = 230 Vac). Somit wird zu einem gewissen Zeitpunkt des Tests erreicht, dass beim Zusammentreffen der Schwelle und des aktuellen Messwerts eine Intervention der Überwachung ausgelöst wird. Nach jedem Testschritt werden die Werte der Auslöseschwellen, Auslösezeiten, die aktuellen Messwerte der Frequenz und der AC-Spannung sowie der Standard-Auslösewert der Schwellen auf dem Display angezeigt.

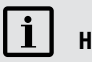

## HINWEIS

- Der Selbsttest kann nur dann aktiviert werden, wenn die Einstrahlung genügend groß ist, der Wechselrichter mit dem Netz verbunden ist und einspeist.
- Falls während des Tests ein Fehler auftritt oder die Einstrahlung zu gering ist, wird der Selbsttest abgebrochen und im Display erscheint die Meldung "Selbsttest abgebrochen" sowie die entsprechende Fehlermeldung.

#### Vorgehensweise

- 1. Warten, bis sich der Wechselrichter mit dem Netz verbunden hat.
- 2. Im Hauptmenü den Menüpunkt "Selbsttest" auswählen.
- 3. Start des Selbsttests mit Taste **bestätigen. Danach wird der Selbsttest automa**tisch durchgeführt:

#### Maximale Spannung

- Die eingestellte Schwelle der Spannungsüberwachung "Uac max" wird angezeigt.
- Der Wert der Schwelle wird linear dekrementiert bis er den aktuellen Wert der Netzspannung erreicht und die Netzüberwachung auslöst.
- Der Auslösewert, die Auslösezeit, der aktuelle Wert und der Standardwert der Spannungsüberwachung (Uac max) werden angezeigt.

#### Minimale Spannung

- $-$  Die eingestellte Schwelle der Spannungsüberwachung "Uac min" wird angezeigt.
- Der Wert der Schwelle wird linear inkrementiert bis er den aktuellen Wert der Netzspannung erreicht und die Netzüberwachung auslöst.
- Der Auslösewert, die Auslösezeit, der aktuelle Wert und der Standardwert der Spannungsüberwachung (Uac min) werden angezeigt.

#### Maximaler Mittelwert der Netzspannung

- Die eingestellte Schwelle der Spannungsüberwachung "Uac 10min max" wird angezeigt.
- Der Wert der Schwelle wird linear inkrementiert bis er den aktuellen Wert der Netzspannung erreicht und die Netzüberwachung auslöst.
- Der Auslösewert, die Auslösezeit, der aktuelle Wert und der Standardwert der Spannungsüberwachung (Uac 10min max) werden angezeigt.

#### Maximale Frequenz (erster Grenzwert)

- Die eingestellte Schwelle der Frequenzüberwachung "f max 1" wird angezeigt.
- Der Wert der Schwelle wird linear dekrementiert bis er den aktuellen Wert der Netzfrequenz erreicht und die Netzüberwachung auslöst.
- Der Auslösewert, die Auslösezeit, der aktuelle Wert und der Standardwert der Frequenzüberwachung (f max 1) werden angezeigt.
- $-$  Der Zustand der Frequenzüberwachung "f max 1" wird angezeigt.

#### Minimale Frequenz (erster Grenzwert)

- $-$  Die eingestellte Schwelle der Frequenzüberwachung "f min 1" wird angezeigt.
- Der Wert der Schwelle wird linear inkrementiert bis er den aktuellen Wert der Netzfrequenz erreicht und die Netzüberwachung auslöst.
- Der Auslösewert, die Auslösezeit, der aktuelle Wert und der Standardwert der Frequenzüberwachung (f min 1) werden angezeigt.
- Der Zustand der Frequenzüberwachung "f min 1" wird angezeigt.

#### Maximale Frequenz (zweiter Grenzwert)

- Die eingestellte Schwelle der Frequenzüberwachung "f max 2" wird angezeigt.
- Der Wert der Schwelle wird linear dekrementiert bis er den aktuellen Wert der Netzfrequenz erreicht und die Netzüberwachung auslöst.
- Der Auslösewert, die Auslösezeit, der aktuelle Wert und der Standardwert der Frequenzüberwachung (f max 2) werden angezeigt.
- Der Zustand der Frequenzüberwachung "f max 2" wird angezeigt.

#### Minimale Frequenz (zweiter Grenzwert)

- $-$  Die eingestellte Schwelle der Frequenzüberwachung  $\mathbb{F}$ f min 2" wird angezeigt.
- Der Wert der Schwelle wird linear inkrementiert bis er den aktuellen Wert der Netzfrequenz erreicht und die Netzüberwachung auslöst.
- Der Auslösewert, die Auslösezeit, der aktuelle Wert und der Standardwert der Frequenzüberwachung (f min 2) werden angezeigt.
- Der Zustand der Frequenzüberwachung "f min 2" wird angezeigt.

Anzeige bei erfolgreichem Selbsttest:

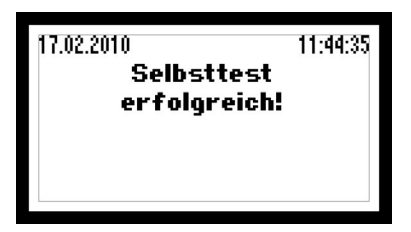

Nach Abschluss des Selbsttests nimmt der Wechselrichter automatisch den Normalbetrigh auf

# <span id="page-39-0"></span>7 Datenkommunikation

Für PV-Anlagen mit SolarMax-Wechselrichtern bietet Sputnik Engineering die Kommunikationsplattform MaxComm an. Diese bietet vielfältige Möglichkeiten für die Datenerfassung und die Überwachung Ihrer PV-Anlage. Nachfolgend finden Sie eine Übersicht über die aktuellen Produkte.

## **HINWEIS**

Detaillierte Informationen finden Sie auf unserer Website www.solarmax.com.

#### MaxTalk

Wenn Sie nur gelegentlich die Daten Ihrer Wechselrichter abfragen oder Einstellungen am Wechselrichter vornehmen wollen, so ist die PC-Software MaxTalk ideal für Sie. MaxTalk kann kostenlos von unserer Internetseite heruntergeladen werden.

#### MaxMonitoring

Mit der kostenlosen Software MaxMonitoring können Sie sich jederzeit zu Hause die Leistungsdaten Ihrer Photovoltaik-Anlage anzeigen lassen. Zum einen ist MaxMonitoring als App für iPhone, iPad, iPod touch, Android-Smartphones und ab sofort auch für Android-Tablets im jeweiligen Store verfügbar. Zum anderen stehen Versionen für die Installation auf Ihrem PC oder Mac zur Verfügung.

#### MaxWeb xp

MaxWeb xp ist Datenlogger, Überwachungseinheit und Webserver in einem. Für alle, die ihre PV-Anlage zuverlässig und professionell überwachen und kontrollieren wollen, ist MaxWeb xp die ideale Lösung. Über eine Internetverbindung können Sie von jedem PC mit Internetzugang auf Ihre PV-Anlage zugreifen, um die aktuellen Messwerte und Erträge zu kontrollieren oder um Einstellungen an Ihren Wechselrichtern vorzunehmen. Der Datenlogger zeichnet Betriebsparameter, Ertragswerte und Ereignisse auf und übermittelt diese automatisch zum MaxWeb Portal.

Im Störungsfall versendet MaxWeb xp Alarmmeldungen per E-Mail oder SMS.

#### MaxWeb Portal

Das MaxWeb Portal ist die ideale Ergänzung zum Datenlogger MaxWeb xp. Mit dem MaxWeb Portal haben Sie von jedem Internetzugang aus Zugriff auf die Daten Ihrer PV-Anlage. Das MaxWeb Portal bietet vielfältige grafische und tabellarische Möglichkeiten für die Auswertung der Betriebsparameter Ihrer PV-Anlage.

## <span id="page-40-0"></span>7.1 Konfiguration der Datenkommunikations-Schnittstellen

Um die Kommunikationsschnittstellen nutzen zu können, müssen Sie im Display-Menü "Einstellungen" folgende Angaben machen:

#### Geräteadresse

Wenn Sie mehrere Wechselrichter zu einem Netzwerk verbinden, benötigen Sie für jedes Gerät eine eigene Adresse.

#### i **HINWEIS**

- Sie können Adressen zwischen 1 und 249 vergeben. Beachten Sie bitte unbedingt, für jedes Gerät im Netzwerk eine andere Adresse zu vergeben!
- Beginnen Sie die Geräteadressen-Nummerierung mit möglichst tiefen Nummern (wenn möglich mit 001).

Bei Anschluss an ein LAN-Netzwerk sind zusätzlich zur Geräteadresse folgende Einstellungen erforderlich:

#### IP

Wenn Sie Ihren Wechselrichter aus einem lokalen Netzwerk (LAN) heraus ansprechen wollen, geben Sie hier bitte eine freie IP-Adresse aus Ihrem LAN-Netzwerk ein.

#### Netmask

Geben Sie hier bitte die zugehörige Subnetzmaske für Ihre IP-Adresse an.

#### TCP Port

Bitte geben Sie den gewünschten TCP Port für die Kommunikation mit dem Wechselrichter an. Beachten Sie bitte, dass der TCP Port größer als 1023 sein muss, da dieser Bereich für vordefinierte Anwendungen reserviert ist (sogenannte "Well Known Services").

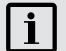

## HINWEIS

Weiterführende Informationen zur Datenkommunikation finden Sie in der Technischen Information "MaxComm-Netzwerk". Dieses Dokument können Sie von unserer Internetseite herunterladen: www.solarmax.com; Downloads/Datenkommunikation/ MaxComm.

# <span id="page-41-0"></span>8 Optionen

## 8.1 Zubehörkomponenten

Nachfolgend eine Auflistung weiterer verfügbarer Zubehörkomponenten.

- MaxMeteo Einheit zur Erfassung von Einstrahlungsdaten und der Zelltemperatur von PV-Modulen
- MaxCount Einheit zur Erfassung von Zählerständen mit S0 – Schnittstelle
- MaxDisplay

Schnittstelle für ein Großdisplay zur Visualisierung von PV-Anlagendaten

# <span id="page-42-0"></span>9 Betriebsstatus

## 9.1 Statusmeldungen und Status-LED

Die Statusmeldung im Grafikdisplay beschreibt den aktuellen Betriebszustand des Wechselrichters. Jede Statusmeldung des Wechselrichters gehört zu einem der fünf möglichen Betriebsstatus. Die Status-LED zeigt durch unterschiedliche Signalfarben immer einen dieser Betriebsstatus an. Zusätzlich zu den Statusmeldungen kann der Wechselrichter Warnungen anzeigen. Warnungen sind auf Gerätefehler oder externe Störungen zurückzuführen, die den Wechselrichter aber nicht am Netzbetrieb hindern. Ertragseinbussen sind aber möglich.

Warnungen sind unabhängig vom Betriebsstatus und werden am Grafikdisplay abwechselnd mit der aktuellen Statusmeldung angezeigt.

Die Statusmeldungen der Betriebsstatus "Störung", "Fehler", "Blockiert" sowie die Warnungen erfordern meistens bestimmte Maßnahmen, siehe 10 "Störungsbehebung".

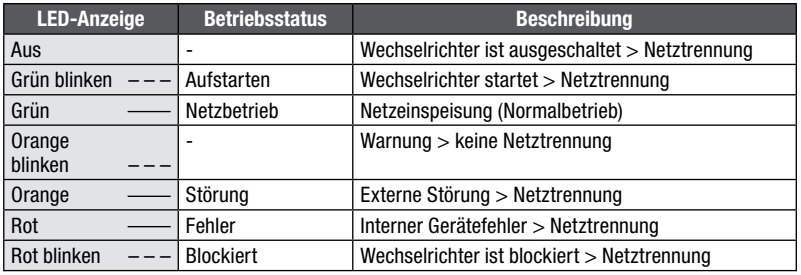

## 9.2 Aufstarten

#### Status-LED: blinkt Grün

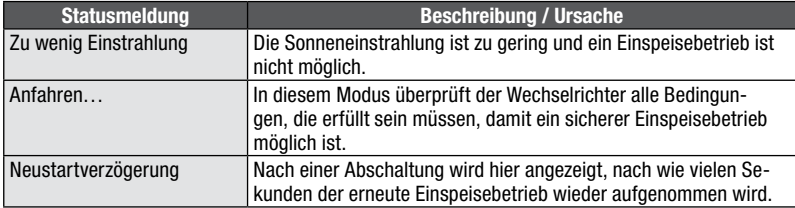

## <span id="page-43-0"></span>9.2 Netzbetrieb

#### Status-LED: Grün

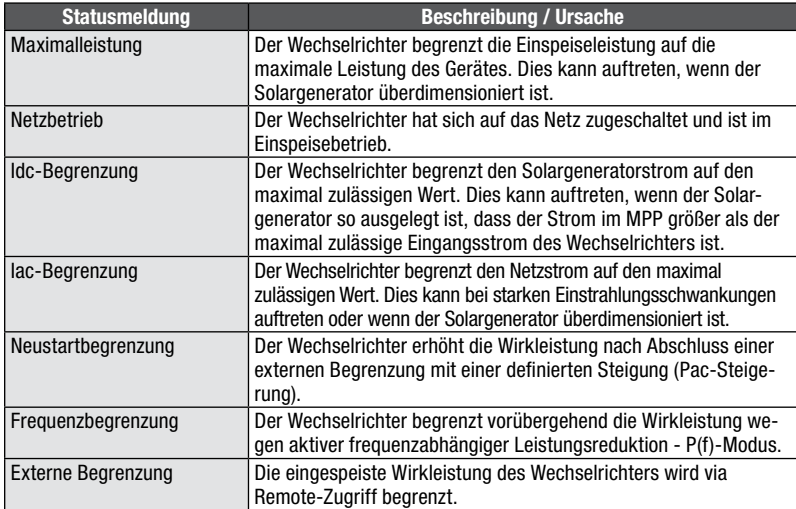

## 9.3 Anzeige der Kommunikationsaktivität

Die Kommunikations-Aktivität des Wechselrichters wird durch das Aufleuchten von zwei verschiedenen Symbolen im oberen Displaybereich angezeigt.

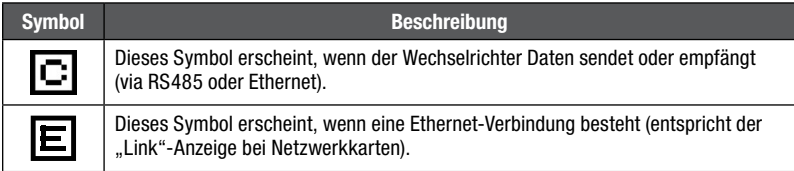

## <span id="page-44-0"></span>10 Störungsbehebung

Sputnik Engineering liefert nur SolarMax Wechselrichter aus, die unsere umfangreichen Qualitätstests erfolgreich bestanden haben. Jeder SolarMax Wechselrichter hat einen mehrstündigen Dauertest im Volllastbetrieb erfolgreich absolviert.

Dieses Kapitel beschreibt in mehreren Tabellen alle vorkommenden Fehlermeldungen, deren mögliche Ursachen und die dazu passenden Behebungsvorschläge.

Falls bei Ihrer PV-Anlage dennoch eine Störung oder ein Fehler auftritt empfehlen wir folgendes Vorgehen:

- 1. Kontrollieren Sie die ordnungsgemäße Installation des Wechselrichters und des PV-Generators.
- 2. Überprüfen Sie die Kabelverbindungen und beachten Sie die im Kapitel 4 "Installation" beschriebenen Punkte.
- 3. Bestimmen Sie die Störung anhand der Anzeige im Grafikdisplay. Das Kapitel 10.2 "Diagnose & Maßnahmen" erläutert mögliche Maßnahmen zur Behebung von Störungen.
- 4. Wenn Sie die Störung mit den vorgeschlagenen Maßnahmen nicht beheben können, oder nicht sicher sind um welchen Fehler es sich handelt, so kontaktieren Sie bitte unser SolarMax Service Center.

### 10.1 SolarMax Service Center

Bei technischen Fragen oder Problemen steht Ihnen unser Service Center gerne zur Verfügung. Bei Fragen zu Störungen von Stringwechselrichtern benötigen wir von Ihnen folgende Angaben:

- Geräte-Tvp
- Serien-Nummer S/N
- Installationsort
- Informationen zur vorliegenden Störung (Status-Meldung etc.)

#### Erreichbarkeit

Montag bis Freitag von 8:00 bis 17:00 Uhr (CET) Die Kontaktangaben des SolarMax Service Centers finden Sie auf der Rückseite.

Sputnik Engineering AG Länggasse 85 CH-2504 Biel/Bienne

## <span id="page-45-0"></span>10.2 Diagnose & Maßnahmen

Die folgenden Tabellen beschreiben mögliche Maßnahmen zur Behebung von Störungen. Falls die vorgeschlagenen Maßnahmen die Störung nicht beseitigen, so kontaktieren Sie bitte umgehend das SolarMax Service Center.

## 10.2.1 Allgemeine Problembehebung

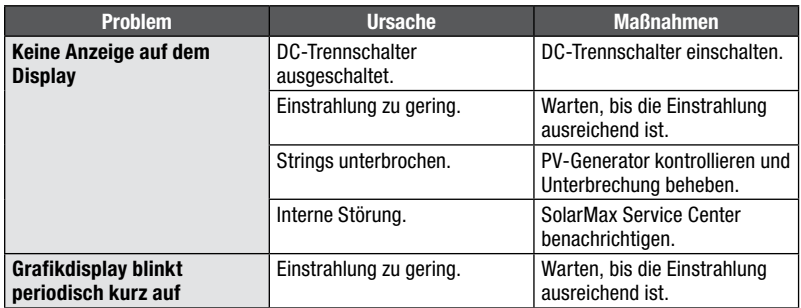

## 10.2.2 Warnungen

#### Status-LED: blinkt Orange

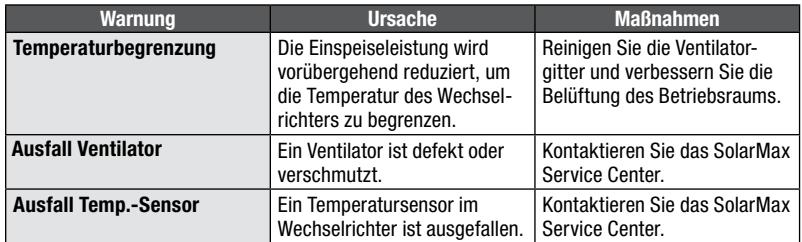

## 10.2.3 Störungen

#### Status-LED: Orange

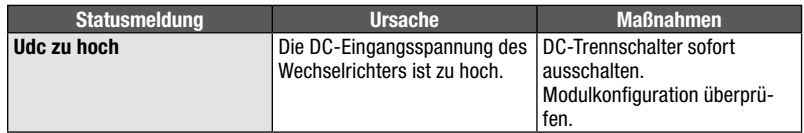

<span id="page-46-0"></span>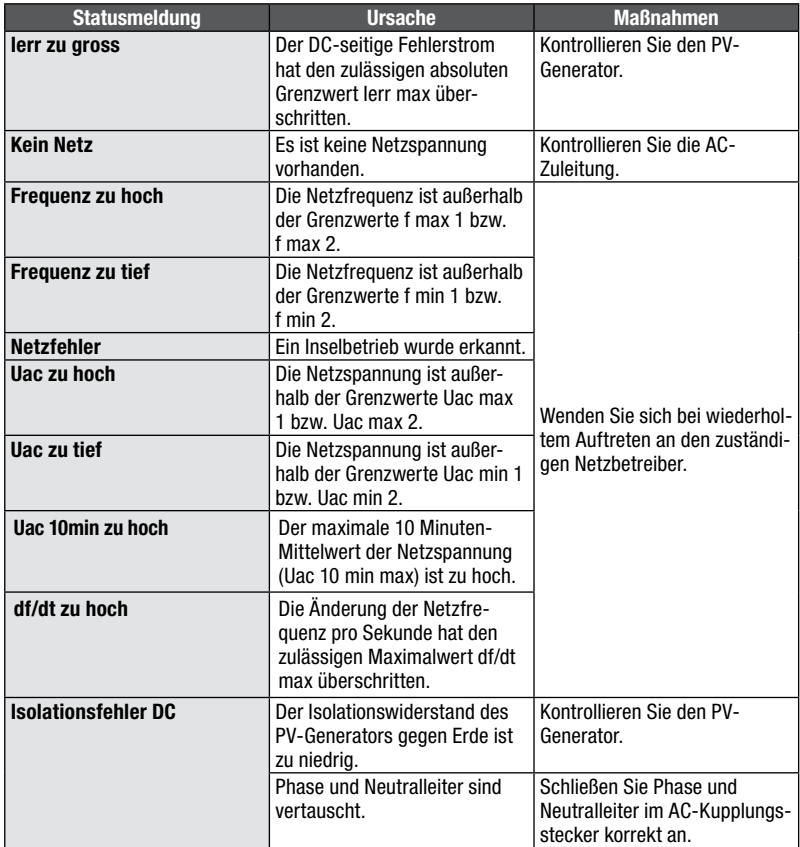

## 10.2.4 Fehler

### Status-LED: Rot

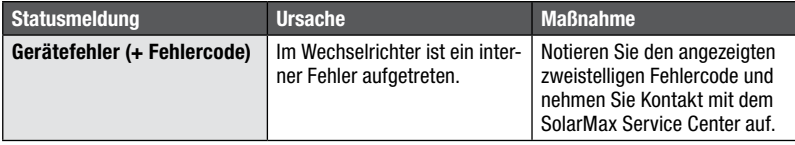

## <span id="page-47-0"></span>10.2.5 Blockierungen

#### Status-LED: blinkt Rot

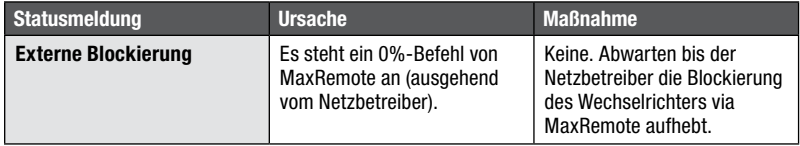

## 10.2.6 Fehlermeldungen während der Initialisierungsphase

Die folgenden Fehler treten ausschließlich während der Initialisierungsphase des Wechselrichters auf und weisen auf einen Defekt im Wechselrichter (Gerätefehler) hin.

#### Anzeige Status-LED: leuchtet nicht

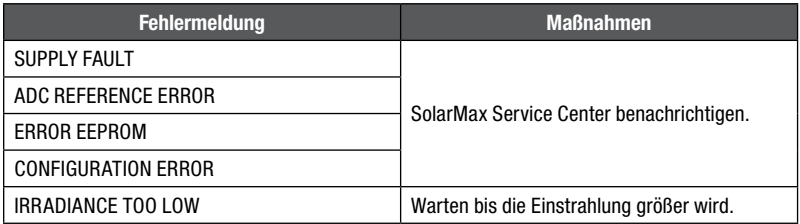

# <span id="page-48-0"></span>11 Wartung

SolarMax-Wechselrichter arbeiten grundsätzlich wartungsfrei. Zur Sicherstellung des reibungslosen Betriebs über mehrere Jahre empfiehlt es sich jedoch, neben der regelmäßigen Kontrolle der Betriebs- und Ertragsdaten via Wechselrichter-Display oder Fernüberwachung die nachfolgend beschriebenen einfachen Wartungsarbeiten regelmäßig durchzuführen. Die Wartungsintervalle müssen abhängig von den vorherrschenden Umgebungsbedingungen (insbesondere Staubbelastung) angepasst werden.

#### Kontrollen durch den Anlagenbetreiber

Die folgenden Kontrollen können durch den Anlagenbetreiber durchgeführt werden. Falls Sie bei diesen Kontrollen Probleme feststellen, so kontaktieren Sie bitte die zuständige Elektrofachkraft oder unser SolarMax Service Center.

- Funktionskontrolle des Wechselrichters via Grafikdisplay
- Kontrolle vor Ort auf äußerliche Spuren von Fremdeinwirkung (Beschädigung, Regen, Schnee, Nagetiere etc.)
- Reinigung und Kontrolle des Betriebsraums
- Reinigung des Ventilatorgitters

## 12 Demontage

Das Gerät muss für die Demontage nicht geöffnet werden.

#### **Vorgehensweise**

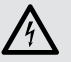

## GEFAHR

- Der PV-Generator liefert eine Gleichspannung an den Wechselrichter, wenn die PV-Module bestrahlt werden.
- Der Kühlkörper (Geräteboden) des Wechselrichters kann Temperaturen bis zu 80 °C erreichen.
- 1. Trennen Sie das Gerät auf der AC-Seite mit dem AC-Leitungsschutzschalter oder der Sicherung vom Netz.
- 2. Betätigen Sie den DC-Trennschalter, um den Wechselrichter vom PV-Generator freizuschalten.
- 3. Warten Sie nach der Freischaltung des Wechselrichters mindestens 5 Minuten, damit sich die internen Kondensatoren entladen können.
- <span id="page-49-0"></span>4. Ziehen Sie die MC4-Stecker heraus und befestigen Sie die Schutzabdeckungen der **Steckverbinder**
- 5. Überprüfen Sie, ob sich der Kühlkörper (Geräteboden) genügend abgekühlt hat.
- 6. Entfernen Sie die beiden Schrauben links und rechts und nehmen Sie den Wechselrichter aus der Montageschiene heraus.

# 13 Entsorgung

Entsorgen Sie den Wechselrichter nach Ablauf seiner Lebensdauer gemäß den zu diesem Zeitpunkt am Installationsort geltenden Entsorgungsvorschriften.

Sie können den Wechselrichter zur fachgerechten Entsorgung auch auf Ihre Kosten an Sputnik Engineering zurücksenden (Adresse siehe Kapitel "Störungsbehebung").

# <span id="page-50-0"></span>14 Technische Daten

## 14.1 Technische Daten

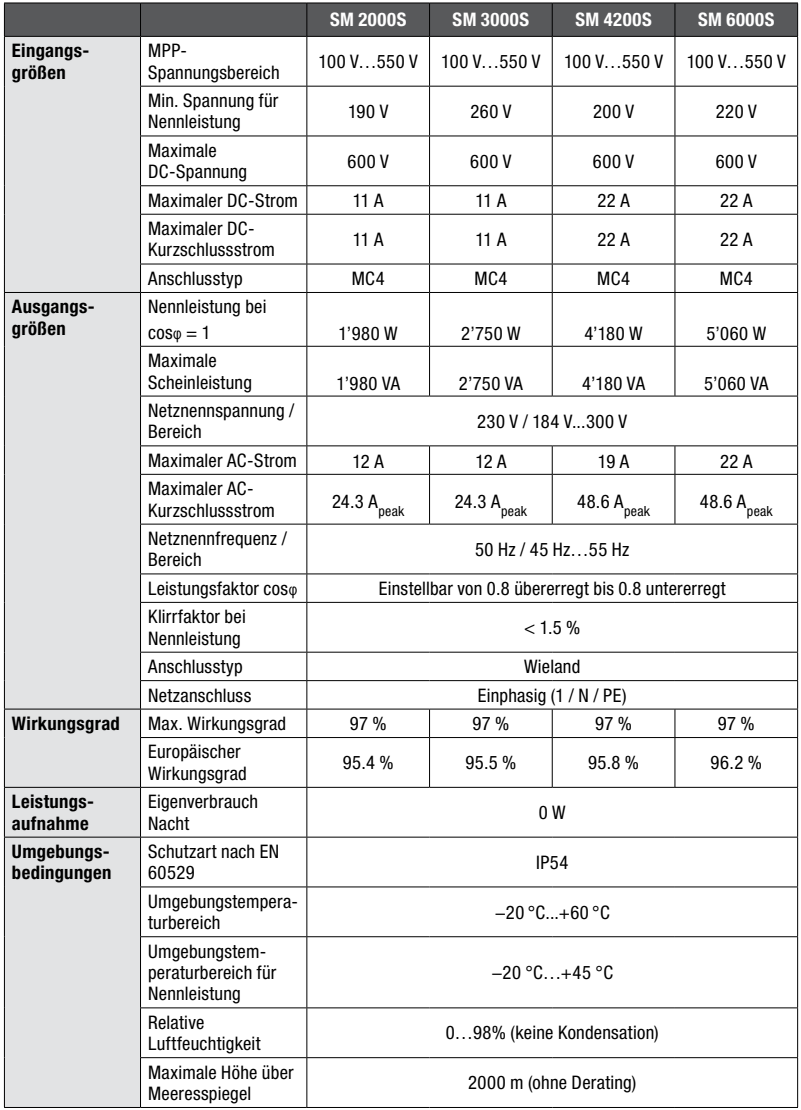

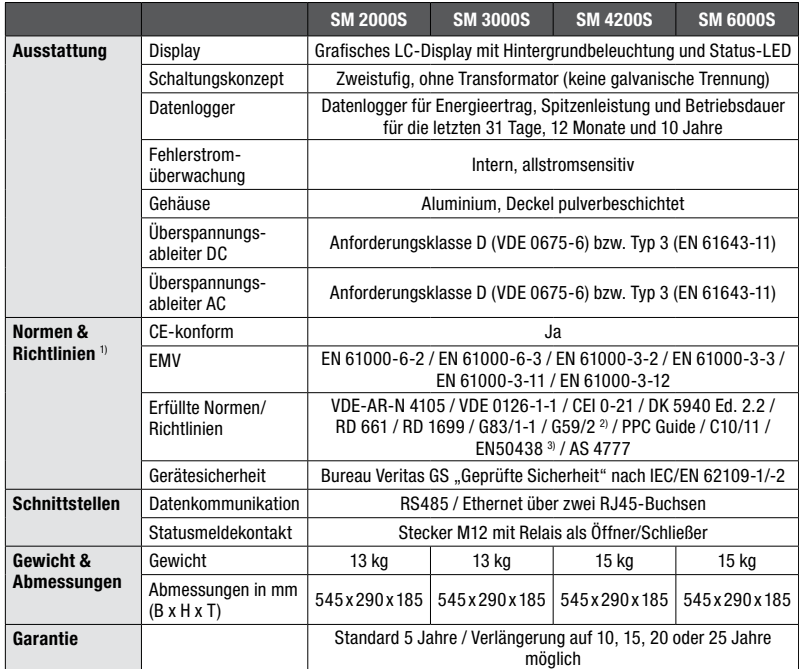

1) länderspezifische Zertifikate und Konformitäten können im Downloadbereich unter www.solarmax.com eingesehen werden

2) nur die Wechselrichter SolarMax 4200S und SolarMax 6000S

3) Portugal

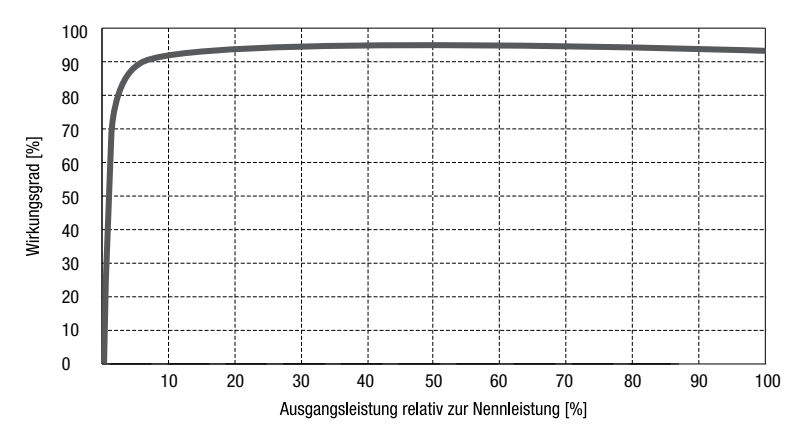

## <span id="page-52-0"></span>14.2 Wirkungsgradverlauf

#### Wirkungsgrad SolarMax 2000S

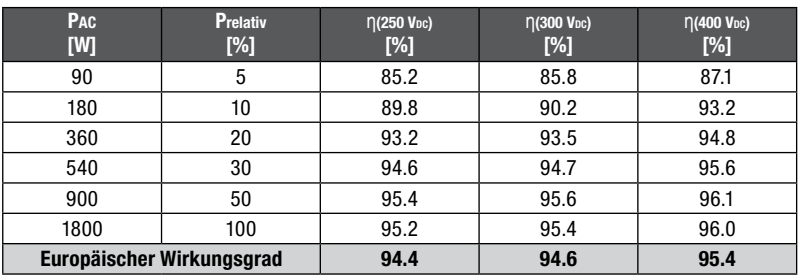

## Wirkungsgrad SolarMax 3000S

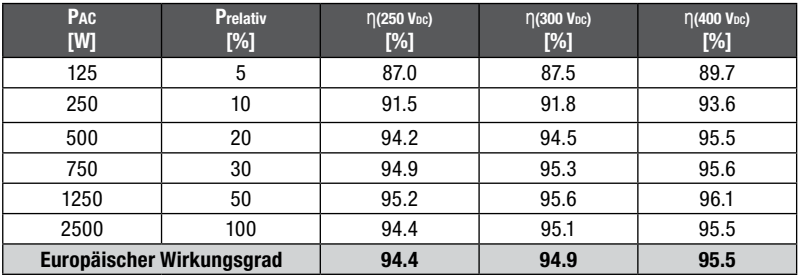

#### Wirkungsgrad SolarMax 4200S

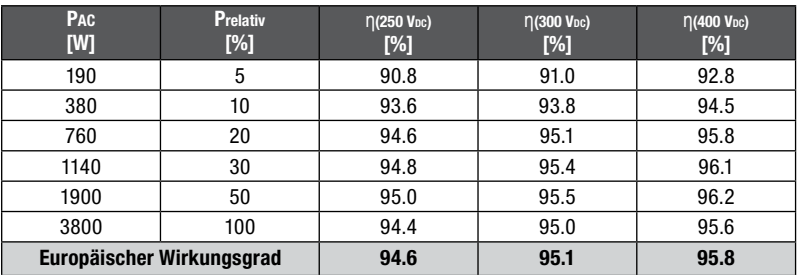

#### Wirkungsgrad SolarMax 6000S

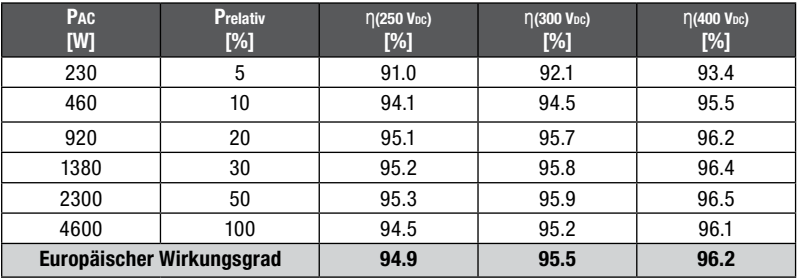

## Legende:<br>P<sub>AC</sub> AI

Ausgangsleistung [W]

Prelativ Verhältnis Ausgangsleistung zur Nennleistung [%]

<sup>η</sup>(VDC) Wirkungsgrad bei entsprechender Eingangsspannung [%]

### <span id="page-54-0"></span>14.3 Temperaturabhängige Leistungsreduktion (Power Derating) 14.3.1 SM2000S

Der SM2000S-Wechselrichter kann bis zu einer Umgebungstemperatur von 55 °C die Maximalleistung einspeisen. Bei 60 °C Umgebungstemperatur werden noch 90 % der Maximalleistung eingespeist. Umgebungstemperaturen über 55 °C sind deshalb unbedingt zu vermeiden.

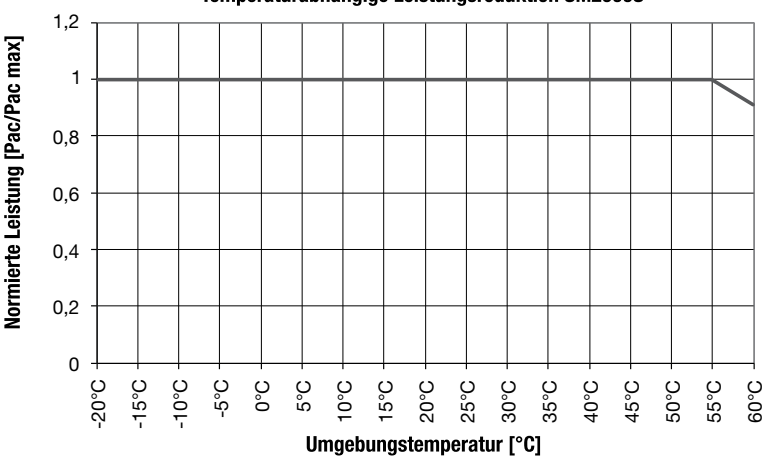

Temperaturabhängige Leistungsreduktion SM2000S

### 14.3.2 SM3000S, SM4200S und SM6000S

Die Wechselrichter SM3000S, SM4200S und SM6000S können bis zu einer Umgebungstemperatur von 45 °C die Maximalleistung einspeisen. Im Bereich 45 °C bis 50 °C entstehen Ertragseinbussen. Der SM6000S-Wechselrichter speist bei 50 °C noch 80 % der Maximaleistung ein. Bei 55 °C leistet der SM3000S-Wechselrichter noch 90 %, der SM4200S-Wechselrichter noch 80 % der Maximaleistung. Umgebungstemperaturen über 45 °C sind deshalb unbedingt zu vermeiden.

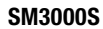

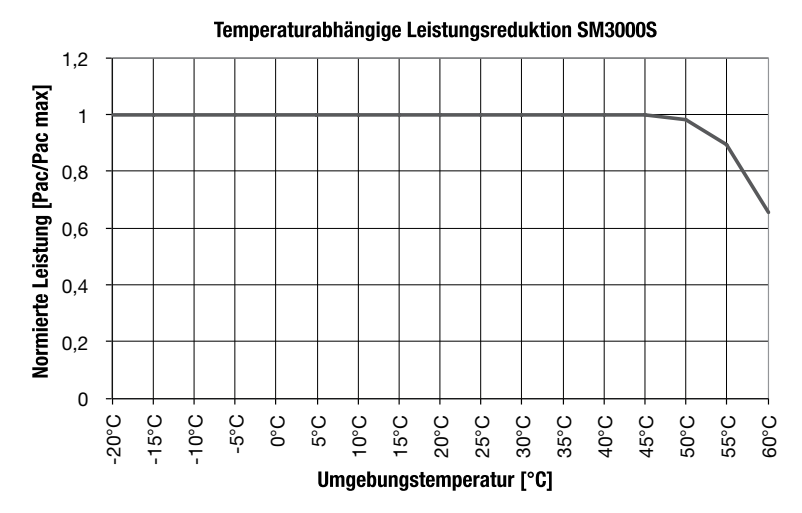

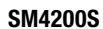

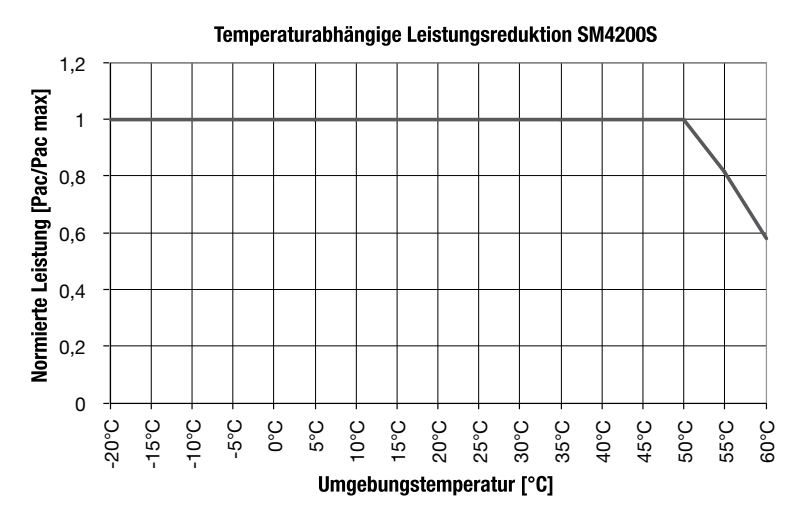

### <span id="page-56-0"></span>SM6000S

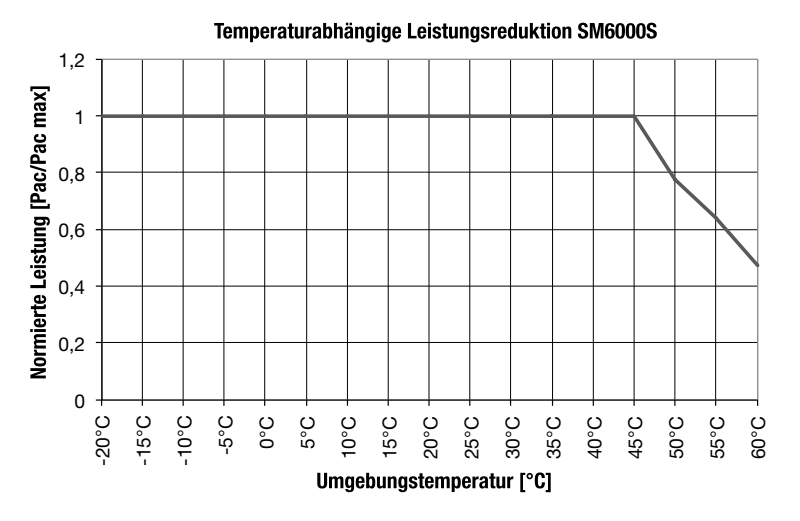

## 14.4 Länderspezifische Einstellungen

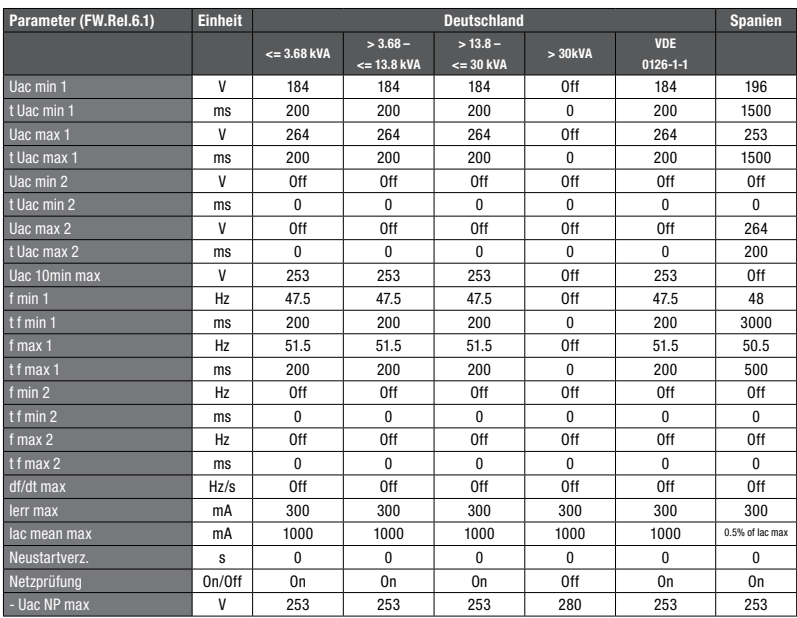

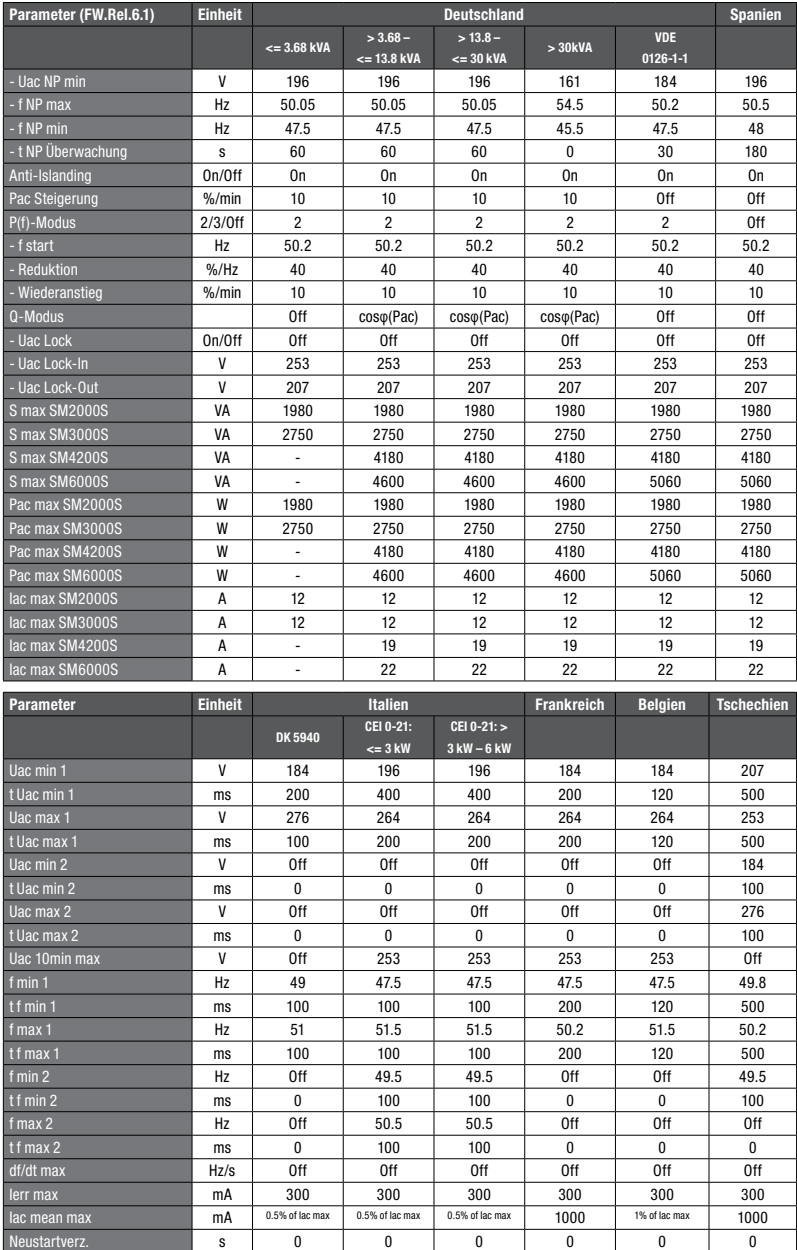

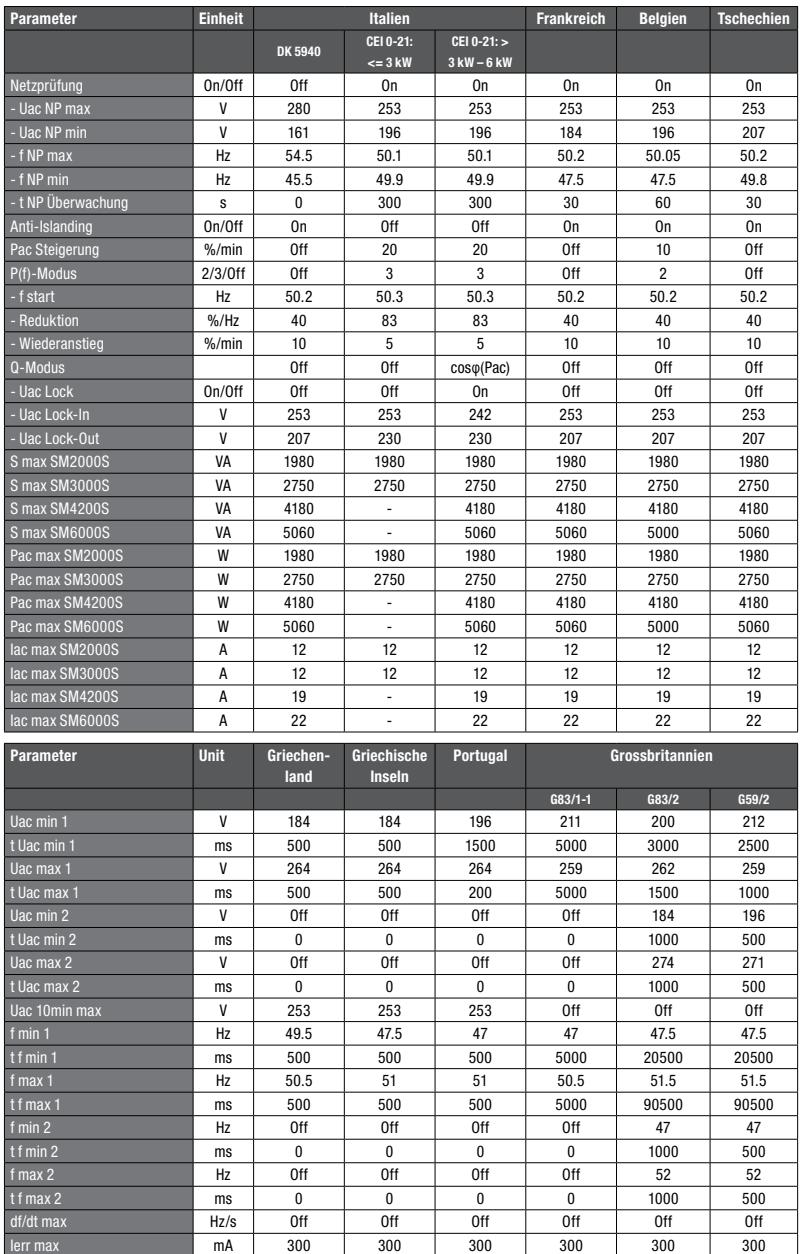

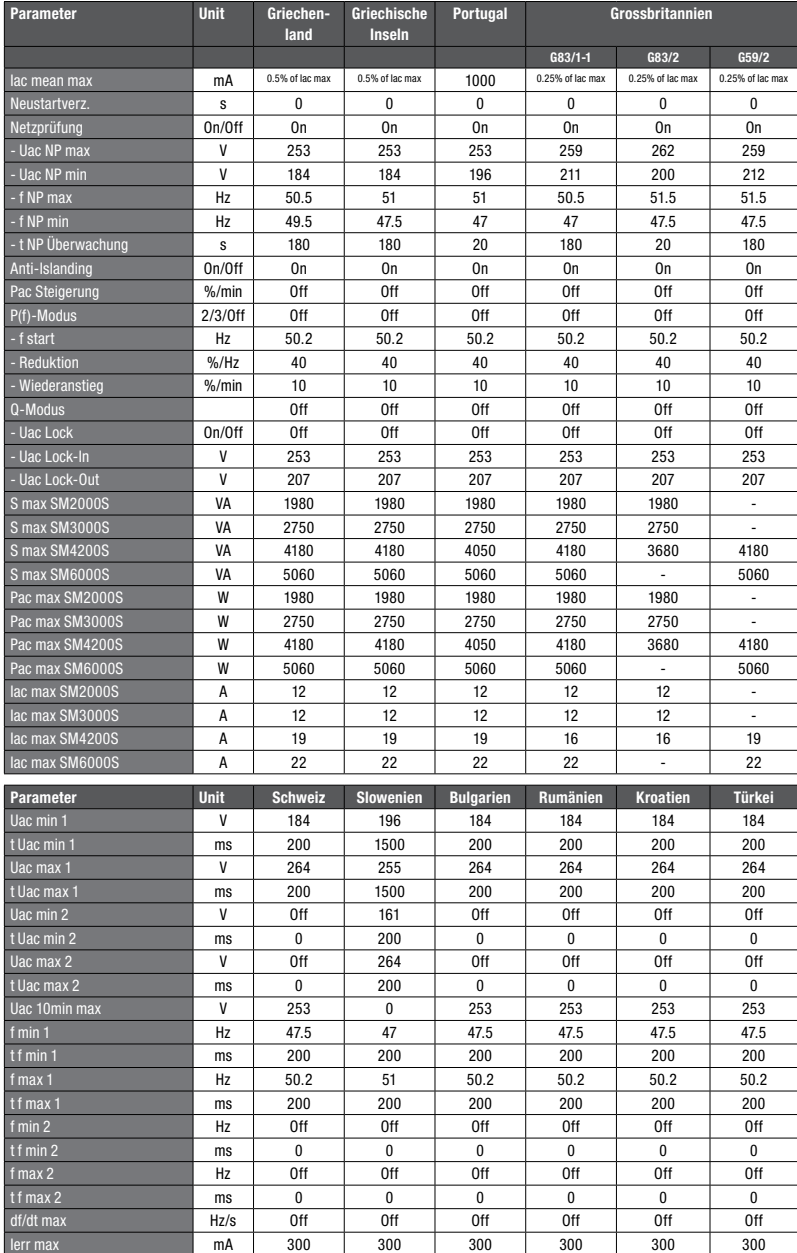

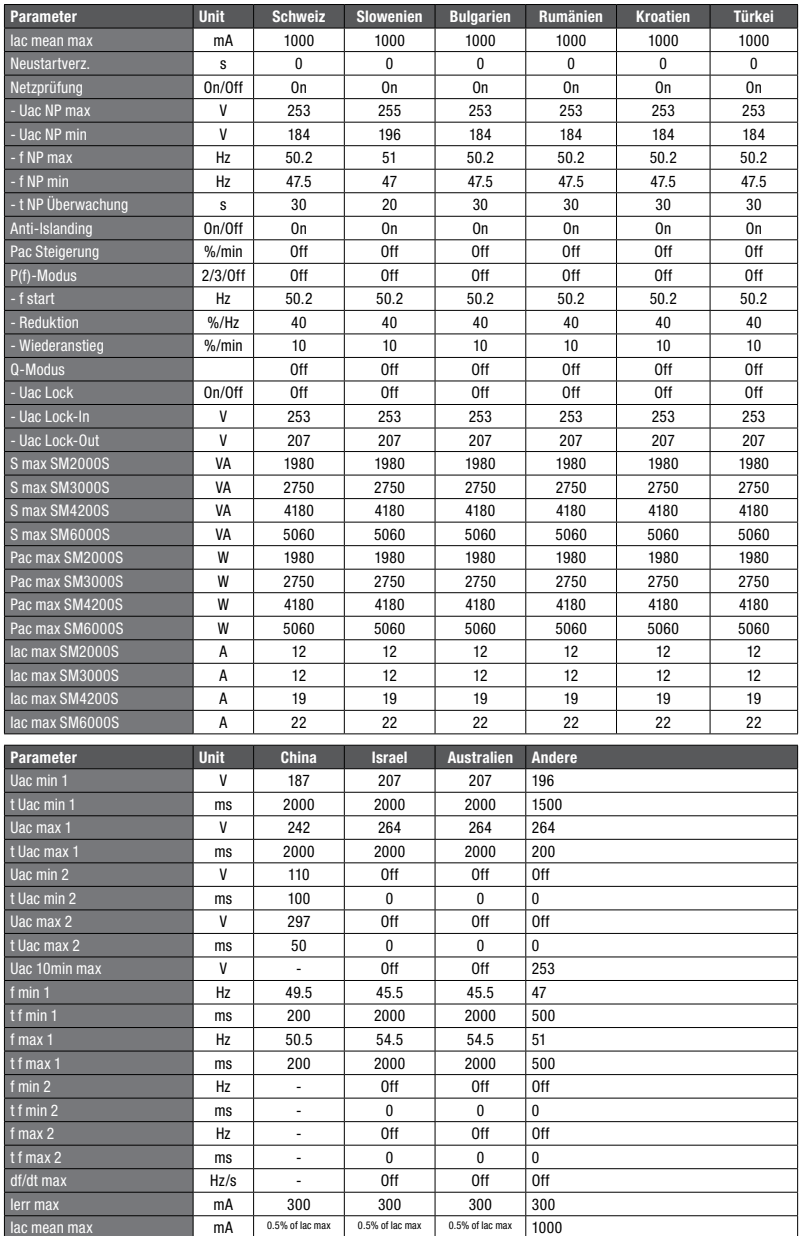

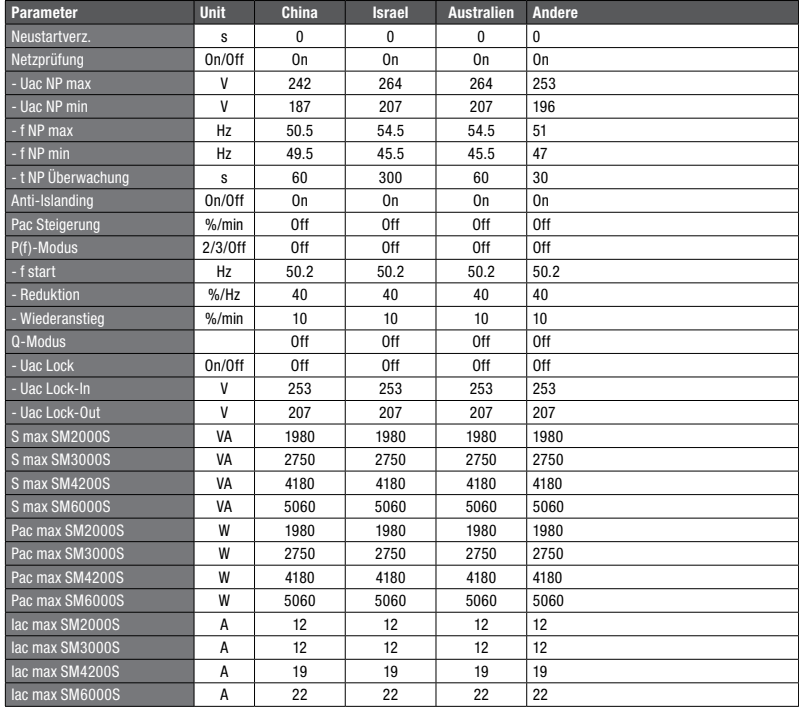

Sputnik Engineering AG Länggasse 85 CH-2504 Biel/Bienne Tel: +41 32 545 56 00 Fax: +41 32 346 56 09 E-Mail: info@solarmax.com

© Sputnik Engineering AG 2013

## <span id="page-62-0"></span>15 Garantieerklärung

Sputnik Engineering AG (nachstehend SPUTNIK) garantiert die einwandfreie Funktion und Mangelfreiheit ihrer Geräte für eine bestimmte, geräteweise festgelegte Garantiedauer. Diese Garantiedauer kann mittels Garantieverlängerung entsprechend den Voraussetzungen dieser Garantiebedingungen verlängert werden.

Diese Herstellergarantie existiert neben gesetzlichen Gewährleistungspflichten des Verkäufers. Wo inhaltlich überschneidend, gehen die Ansprüche aus der Herstellergarantie den Ansprüchen aus Gewährleistung vor. Für die Geltendmachung von Gewährleistungsansprüchen wenden Sie sich bitte an ihren Verkäufer.

#### 1. Garantiedauer (Basic)

- Stringwechselrichter: 60 Monate ab Kaufdatum, jedoch max. 72 Monate nach Versand des Geräts durch SPUTNIK
- Zentralwechselrichter und Zubehör: 24 Monate ab Kaufdatum, jedoch max. 30 Monate nach Versand des Geräts durch SPUTNIK

Abweichende schriftliche Zusagen von SPUTNIK gehen vor.

#### 2. Garantieumfang

Weist ein Gerät innerhalb der Garantiedauer einen Mangel oder eine Funktionsstörung auf und wurden die untenstehenden Bedingungen zur Geltendmachung der Garantie eingehalten, wird das Gerät, sofern dies nicht unverhältnismässig oder unmöglich ist, durch SPUTNIK innerhalb einer angemessenen Frist kostenlos repariert oder mit einem gleichwertigen Gerät ausgetauscht. SPUTNIK bestimmt, ob ein Gerät repariert oder ausgetauscht wird.

- Austausch: Kostenloser Austausch. Bitte beachten Sie dazu auch unsere Austauschbedingungen: Enthalten ist die kostenlose Lieferung eines gleichwertigen Austauschgeräts. Ihr Installateur kann zudem bei SPUTNIK die Erstattung einer Austauschpauschale beantragen. Die aktuelle Höhe dieser Austauschpauschale teilen wir Ihnen auf Anfrage gerne mit.
- Reparatur: Kostenlose Reparatur. Enthalten sind Materialkosten sowie Arbeits- und Reisekosten des SPUTNIK Personals oder von SPUTNIK autorisiertem Personal.

Bitte beachten Sie, dass die Garantieleistungen nur in den von SPUTNIK zum Zeitpunkt der Installation freigegebenen Ländern kostenlos erbracht werden. Bitte klären Sie dies mit ihrem Händler ab. Eine aktuelle Liste dieser Länder finden Sie auf unserer Homepage. Reparaturen und Austausch ausserhalb dieser Länder können nach Absprache mit SPUTNIK durchgeführt werden, wobei Reiseund Transportkosten zu Lasten des Kunden gehen.

Darüber hinausgehende Ansprüche, insbesondere auf Ersatz der durch den Mangel des Geräts begründeten unmittelbaren oder mittelbaren Schäden oder die durch den Ein- und Ausbau entstandenen Kosten oder entgangener Gewinn, sind nicht durch die Garantie gedeckt.

#### 3. Sicherstellung von Reparatur und Austausch

SPUTNIK wird während der Garantiedauer Reparaturmaterial und Austauschgeräte nach eigenem

Ermessen verfügbar halten. Falls Reparaturmaterial und/ oder Austauschgeräte für bestimmte Typen von Wechselrichtern nicht mehr vorhanden sind, gilt folgendes:

- SPUTNIK ist befugt, den auszutauschenden Wechselrichter mit einem vergleichbaren Gerät gleicher oder höherer Leistung zu ersetzen. Allenfalls notwendige technische Anpassungen für die Installation eines solchen Ersatzgeräts werden bis zu einem gewissen Betrag für Zeitaufwand und Material durch die Garantie gedeckt. Die Höhe dieses Betrags teilen wir Ihnen auf Anfrage gerne mit. Eine allenfalls von SPUTNIK bezahlte Austauschpauschale wird dabei angerechnet. Nicht abgedeckt durch die Garantie sind der allenfalls erforderliche Austausch und Anschluss von Peripheriegeräten sowie andere allenfalls notwendige Anpassungen der Umgebungseinrichtungen des Wechselrichters (wie etwa Stromkabel, Ventilations- und Sicherheitseinrichtungen). SPUTNIK wird sich jedoch redlich darum bemühen, solchen Anpassungsaufwand zu minimieren.
- Falls kein Reparaturmaterial mehr mit vertretbarem Aufwand erhältlich ist, ist SPUTNIK befugt, den defekten Wechselrichter auszutauschen. In diesem Fall gelten die obengenannten Bestimmungen zum Austausch.

#### 4. Garantiedauer bei Gerätereparaturen/Geräteaustausch

Im Falle der Reparatur oder des Austauschs von Geräten im Rahmen der Garantie gilt für das reparierte/ausgetauschte Gerät die verbleibende Garantiedauer des ursprünglichen Geräts.

#### 5. Ausschluss der Garantieleistungen

Insbesondere in folgenden Fällen entfällt der Garantieanspruch:

- Transportschäden
- Nach selbst durchgeführten Eingriffen, Änderungen oder Reparaturen
- Nicht bestimmungsgemässe Verwendung, unsachgerechte Bedienung oder fehlerhafte Installation
- Nichtbeachtung der Bedienungs-, Installations- und Wartungsanleitungen
- Nicht konforme Umgebungsbedingungen (z.B. unzureichende Lüftung, Feuchtigkeit etc.)
- Höhere Gewalt (z.B. Blitzschlag, Überspannung, Wasserschäden, Feuer etc.)

#### 6. Geltendmachung der Garantie

Für die Geltendmachung der Garantie muss mit der SPUTNIK Hotline telefonisch oder schriftlich Kontakt aufgenommen und deren Anweisungen genau befolgt werden. Die Hotline Nummer für ihr Land finden Sie auf unserer Homepage. Bitte halten Sie dafür die Seriennummer, die Artikelbezeichnung, eine kurze Beschreibung des Defekts und den Kaufbeleg bereit.

Vom Käufer oder Dritten durchgeführte Arbeiten zur Behebung von Garantiefällen ohne vorherige Abstimmung und Genehmigung durch SPUTNIK werden nicht erstattet.

Bei Nichtbeachtung dieser Vorgehensweise behält sich SPUTNIK vor, die Erbringung der Garantieleistung abzulehnen.

#### 7. Garantieausschluss

SPUTNIK behält sich das Recht vor, die Garantie vorübergehend oder endgültig auszuschliessen, wenn die Bedingungen der Anlage eine einwandfreie Funktion der Wechselrichter nicht zulassen (beispielweise bei Vorliegen einer unter Ziffer 5 genannten Bedingung). Der Garantieausschluss kann in Abstimmung mit SPUTNIK aufgehoben werden. Dazu bedarf es einer schriftlichen Bestätigung seitens SPUTNIKs, dass die Garantiebedingungen wieder wirksam sind.

#### 8. Garantieverlängerung

Die Dauer der Garantie kann mittels Erwerb einer Garantieverlängerung innerhalb der nachfolgenden Fristen verlängert werden. Diese Garantieverlängerung kann für gewisse Geräte auch nur auf die Erbringung von limitierten Leistungen abgeschlossen werden. Der Erwerb einer Garantieverlängerung wird von SPUTNIK durch ein Garantiezertifikat (Seriennummer des Produktes) bestätigt. Bei einem eventuellen Austausch wird dieses Zertifikat nicht auf die neue Seriennummer angepasst. Die Garantieverlängerung bleibt dadurch unberührt.

#### a) Fristen

Stringwechselrichter: Die Verlängerung der Garantie kann innert 60 Monaten nach Kauf, spätestens jedoch innert 72 Monaten nach Versand des Geräts durch SPUTNIK beantragt werden. Zentralwechselrichter: Die Verlängerung der Grundgarantie kann innert 3 Monaten nach Kauf, spätestens jedoch innert 12 Monaten nach Versand des Geräts durch SPUTNIK beantragt werden.

#### b) Umfang

Volle Garantieverlängerung – Full (anwendbar für Stringwechselrichter und Zentralwechselrichter): Die volle Garantieverlängerung beinhaltet sämtliche Leistungen der Grundgarantie (Basic). Limitierte Garantieverlängerung – Limited (anwendbar nur für Zentralwechselrichter): Die limitierte Garantieverlängerung beinhaltet nur die Kosten für Reparaturmaterial. Reisekosten, Arbeitskosten und andere Kosten werden nach Aufwand in Rechnung gestellt.

#### c) Abschluss der Garantieverlängerung

Voraussetzung für den Erwerb einer Garantieverlängerung ist das Einreichen eines komplett ausgefüllten Garantieverlängerungsformulars. Erst mit schriftlicher Bestätigung durch SPUTNIK und dem Erhalt des Garantiezertifikats ist die Garantieverlängerung gültig abgeschlossen.

#### 9. Bedingungen nach Ablauf der Garantie

Die Kosten für Reparatur und Austausch nach Ablauf der verlängerten Garantiedauer werden nach Aufwand berechnet. Die Reparatur- und Austauschfähigkeit über die Garantiedauer hinaus wird von SPUTNIK nach freiem Ermessen sichergestellt.

#### 10. Anwendbares Recht, Gerichtsstand

Anwendbar ist alleine schweizerisches Recht, ausschliesslicher Gerichtsstand ist Biel/Bienne, Schweiz.

(Allgemeine Garantiebedingungen für SolarMax Produkte/Version 2013/05

## SolarMax Service Center:

hotline@solarmax.com www.solarmax.com/service

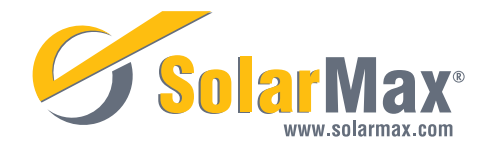